# INSTITUTO FEDERAL DE EDUCAÇÃO CIÊNCIA E TECNOLOGIA DO RIO GRANDE DO NORTE

CAMPUS NATAL - ZONA NORTE

INFORMÁTICA PARA INTERNET

LUCAS MEDEIROS GOMES KALYANE DE OLIVEIRA BEZERRA PAULLA BEATRIZ FRANÇA DE SOUSA

# QUAL O SEU PEDIDO: UMA PLATAFORMA PARA AUXILIAR NA EFICIÊNCIA NO ATENDIMENTO DE RESTAURANTES

NATAL/RN

2017

# LUCAS MEDEIROS GOMES KALYANE DE OLIVEIRA BEZERRA PAULLA BEATRIZ FRANÇA DE SOUSA

# QUAL O SEU PEDIDO: UMA PLATAFORMA PARA AUXILIAR NA EFICIÊNCIA NO ATENDIMENTO DE RESTAURANTES

Trabalho de Conclusão de Curso apresentado ao Curso Técnico Integrado em Informática para Internet do Instituto Federal de Educação, Ciência e Tecnologia do Rio Grande do Norte, em cumprimento às exigências legais como requisito parcial à obtenção do diploma de técnico em Informática para Internet.

Orientador: Prof. Cesimar Xavier de Souza Dias. Coorientador: Prof. Otávio Bruno Leite Barbosa.

Gomes, Lucas Medeiros. M488s Qual o seu pedido: uma plataforma para auxiliar na eficiência no atendimento de restaurantes. / Lucas de Medeiros Gomes, Kalyane de Oliveira Bezerra, Paulla Beatriz França de Sousa. – 2017. 78 f . Trabalho de Conclusão de Curso (Técnico em Informática para Internet) – Instituto Federal de Educação, Ciência e Tecnologia do Rio Grande do Norte, Natal, 2017. Orientador: Prof.º Cesimar Xavier de Souza Dias. Co-orientador: Profº Otávio Bruno Leite Barbosa. 1. Programa de computador. 2 Automação de restaurantes. 3. Tecnologia da informação e comunicação. 4. Praticidade e eficiência. I. Bezerra, Kalyane de Oliveira. II. Sousa, Paulla Beatriz França de. III. Dias,<br>Cesimar Xavier de Souza. IV. Barbosa, Otávio Bruno Leite. V. Instituto Federal de Educação, Ciência e Tecnologia do Rio Grande do Norte. VI. Título. CDU 004.4

Catalogação na Publicação elaborada pela Seção de Processamento Técnico da Biblioteca José de Arimatéia Pereira do IFRN.

# LUCAS MEDEIROS GOMES KALYANE DE OLIVEIRA BEZERRA PAULLA BEATRIZ FRANÇA DE SOUSA

# QUAL O SEU PEDIDO: UMA PLATAFORMA PARA AUXILIAR NA EFICIÊNCIA NO ATENDIMENTO DE RESTAURANTES

Trabalho de Conclusão de Curso apresentado ao do Curso Técnico Integrado em Informática para Internet do Instituto Federal de Educação, Ciência e Tecnologia do Rio Grande do Norte, em cumprimento às exigências legais como requisito parcial à obtenção do diploma de técnico em Informática para Internet.

Trabalho de Conclusão de Curso apresentado e aprovado em 08/12/2017, pela seguinte Banca Examinadora:

**BANCA EXAMINADORA** 

Prof. Cesimar Xavier de Souza Dias, Orientador Instituto Federal de Educação, Ciência e Tecnologia do Rio Grande do Norte

Prof. Otávio Bryho Leite Barbosa, Coorientador Instituto Federal de Educação, Ciência e Tecnologia do Rio Grande do Norte

ance Canindé Maçõdo de Barrios

Prof<sup>a</sup> Alvana Caninde Macedo De Barros Instituto Federal de Educação, Ciência e Tecnologia do Rio Grande do Norte

Dedicamos este trabalho às nossas famílias, que sempre nos apoiaram durante essa jornada de estudos e contribuíram para o nosso aprendizado. Também à nossa equipe de desenvolvimento que permaneceu como uma base sólida diante de todos os obstáculos encontrados no decorrer dessa trajetória.

## AGRADECIMENTOS

Ao nosso criador, Deus, que nos deu a vida e direção para caminharmos em busca de nossos objetivos. Nossos sinceros agradecimentos ao Instituto Federal de Educação, Ciência e

Tecnologia do Rio Grande do Norte (IFRN) que nos concedeu um leque de oportunidades para darmos continuidade ao projeto mediante a infraestrutura concedida para o desenvolvimento do projeto.

Aos orientadores que nos deram suporte com seu conhecimento técnico e colaboraram para o nosso desenvolvimento intelectual e profissional. A todos os professores e colegas de turma dedicamo-lhes nossa profunda admiração e respeito.

A todos aqueles que contribuíram para nossos testes e pesquisa, pois deramnos forças e estímulo para dar prosseguimento a este projeto e obter sucesso.

Tudo que havia ao seu redor era o branco da neve, que reluzia a pureza, a ingenuidade e a ignorância. Mal sabia o guerreiro que o branco marcava o início de sua árdua, porém gloriosa jornada.

(NAVES, Wesley).

### RESUMO

O setor de restaurantes tem um grande impacto em nossa sociedade, no entanto o aumento significativo deste setor gera alta concorrência e consequentemente, para que alguns desses empreendimentos ganhem destaque, inovação é um ingrediente essencial. Diante de uma alta demanda de clientes que buscam estabelecimentos que prestem um serviço de qualidade e de baixo custo, eficiência é a palavra-chave para que tais estabelecimentos estejam à frente da concorrência. Atrelando essas necessidades ao crescimento acelerado do número de dispositivos móveis com acesso à internet, lançar mão dos aplicativos móveis como estratégia para otimizar o atendimento se mostra uma alternativa atrativa. Por esse motivo, o projeto teve como objetivo desenvolver um sistema de gerenciamento de pedidos em restaurantes que auxilie o consumidor na escolha do pedido através de um aplicativo com um cardápio virtual. E, por conseguinte, a empresa tornará o processamento de pedidos mais eficaz, ampliando seus lucros e reduzindo custos operacionais. O sistema é composto de um aplicativo móvel e um gerenciador, o qual contará com uma interface web. O aplicativo foi desenvolvido com a tecnologia híbrida Ionic, pois possibilita a criação de aplicativos que podem ser criados uma vez e depois serem exportados e executados em várias plataformas diferentes como Android e iOS. O gerenciador foi desenvolvido com tecnologias open sources e frameworks consolidados no mercado de desenvolvimento mobile e web, além de contar com ambientes de desenvolvimento com licença de código aberto.

Palavras-chave: Automação de Restaurantes. Tecnologia da Informação e Comunicação. Praticidade e Eficiência.

# ABSTRACT

The restaurant industry has a great impact on our society, however the significant increase in this sector generates high competition and consequently, for some of these enterprises to stand out, innovation is an essential ingredient. Faced with a high demand of customers seeking establishments that provide a quality service and low cost, efficiency is the key word for such establishments to be ahead of the competition. Addressing these needs to the accelerated growth of the number of mobile devices with access to the internet, using mobile applications as a strategy to optimize service is an attractive alternative. For this reason, the project aimed to develop a restaurant order management system that helps the consumer choose the order through an application with a virtual menu. And therefore, the company will make order processing more effective, increasing its profits and reducing operating costs. The system consists of a mobile application and a manager, which will have a web interface. The application was developed with Ionic hybrid technology because it allows the creation of applications that can be created once and then exported and executed on several different platforms such as Android and iOS. The manager was developed with open source technologies and consolidated frameworks in the mobile and web development market, as well as development environments with open source license.

Keywords: Automation of Restaurants. Technology of Information and Communication. Practicality and Efficiency.

# LISTA DE ILUSTRAÇÕES

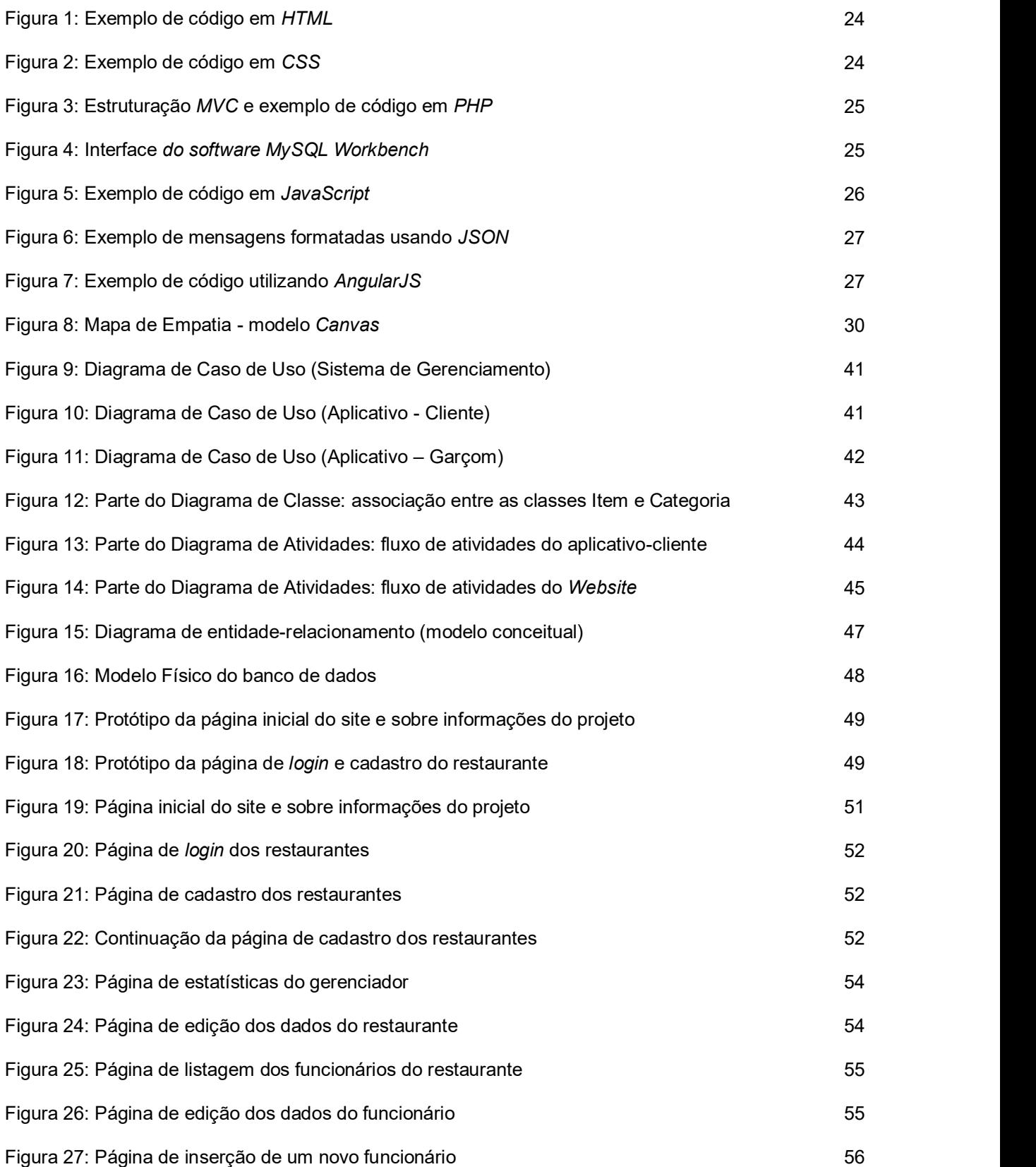

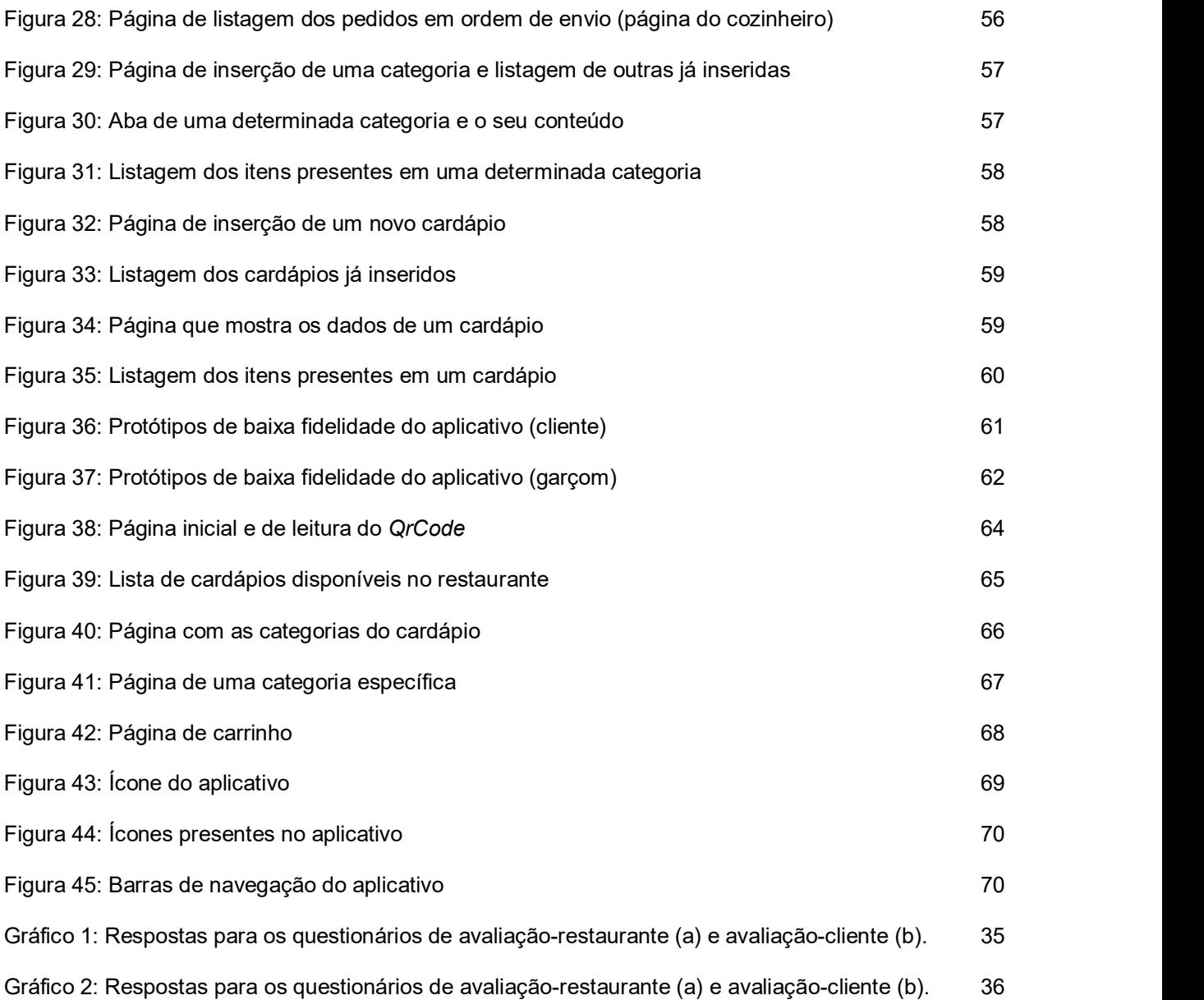

# LISTA DETABELAS

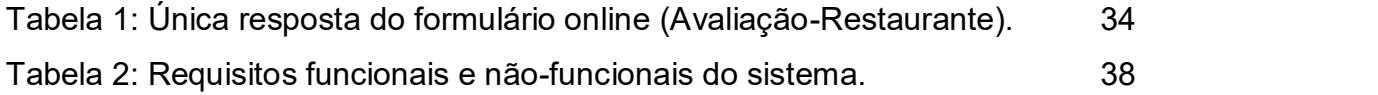

# LISTA DE ABREVIATURAS E SIGLAS

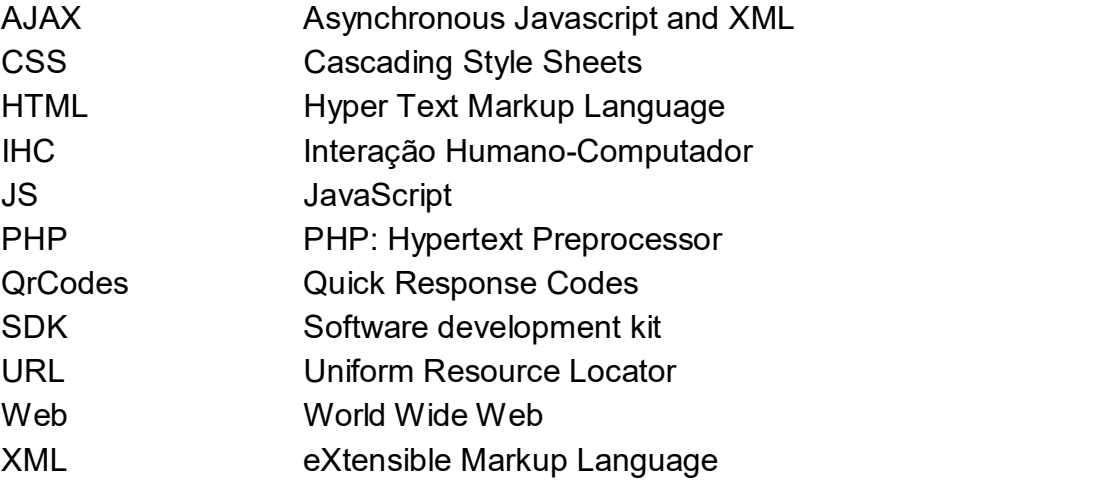

# SUMÁRIO

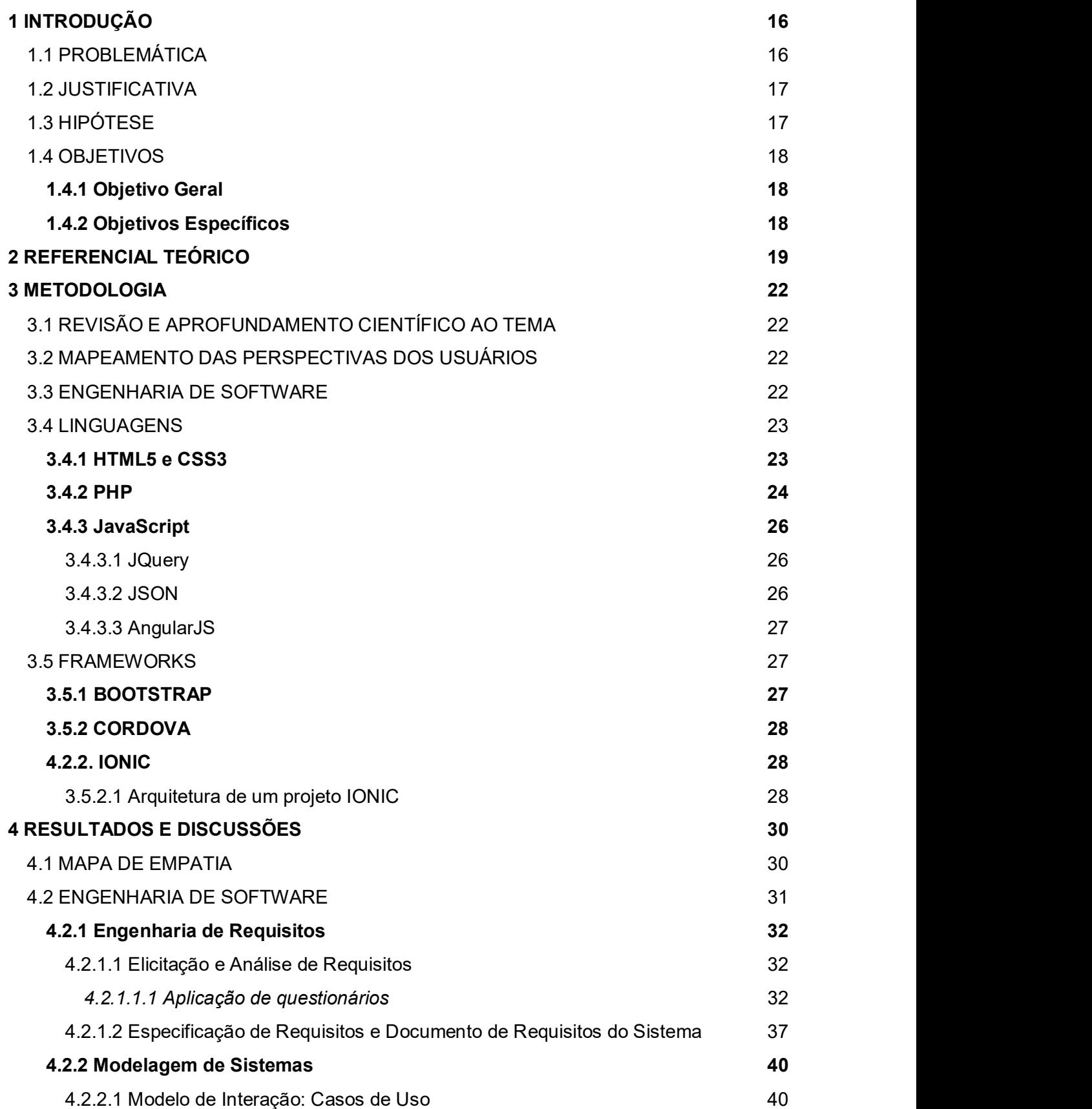

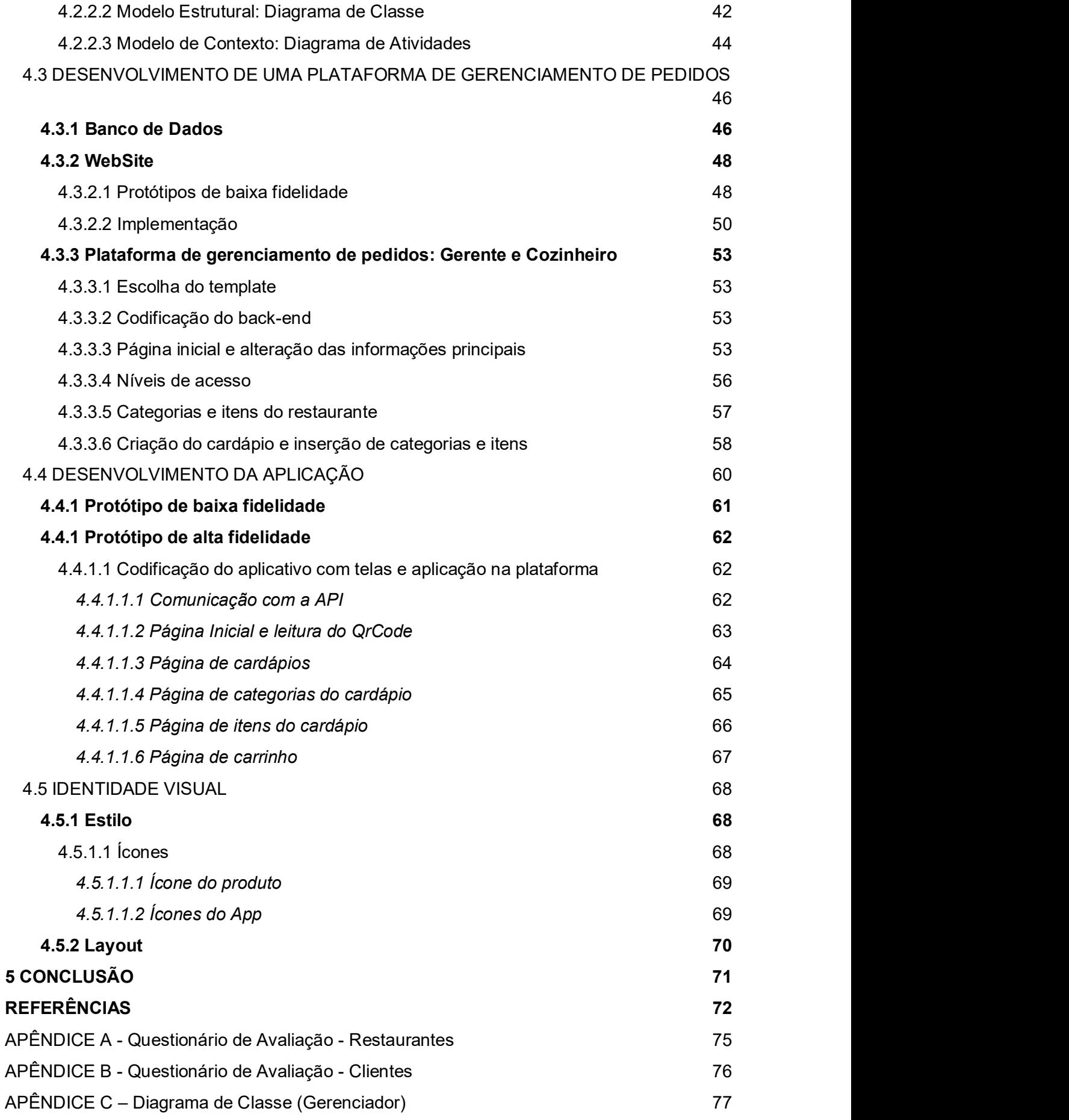

APÊNDICE D – Diagrama de Atividades 78

# 1 INTRODUÇÃO

## 1.1 PROBLEMÁTICA

Com o passar dos anos, a densidade demográfica teve um considerável aumento, e com isso surgiu a necessidade do crescimento econômico, o qual foi intensificado com a Segunda Guerra Mundial e juntamente com o capitalismo gerou um grande impacto na economia e principalmente no comércio, devido a prestação de serviços e bens de consumo.

A medida que a sociedade contemporânea está marcada pela correria do dia a-dia, os restaurantes vêm eclodindo em todo o mundo com a finalidade de preparar e comercializar refeições. Com isso, os restaurantes estão sendo cada vez mais frequentados devido às pessoas estabelecerem novas prioridades e disporem de menos tempo para realizar algumas atividades rotineiras, como preparar o próprio alimento. Em vista disso e com a popularização da tecnologia móvel e do baixo custo em sua implementação, muitas empresas têm investido em aplicativos que reduzam o tempo gasto para a maximização da eficiência na realização de tarefas e assim

aumentar a eficácia e qualidade do atendimento em seus estabelecimentos.<br>Visando a eficiência no processo da realização de pedidos em restaurantes,<br>este trabalho tem como objetivo o desenvolvimento de um sistema de adminis e gerenciamento de pedidos em restaurantes, aumentar a produtividade e diminuir o lapso temporal no atendimento aos clientes. Com isso, tanto os clientes ficarão satisfeitos com um atendimento rápido e eficiente quanto as empresas que ampliam seus lucros. Dessa forma, ao lidar com clientes principalmente no atendimento em restaurantes, praticidade e eficiência são de extrema importância para manter a alimento. Em vista disso e com a popularização da tecnologia móvel e do baixo custo<br>em sua implementação, muitas empresas têm investido em aplicativos que reduzam<br>o tempo gasto para a maximização da eficiência na realizaçã restaurantes sem garçom e entrega rápida da refeição tendem a dar certo. Mas, é o tempo gasto para a maximização da eficiência na realização de tarefas e assim<br>aumentar a eficácia e qualidade do atendimento em seus estabelecimentos.<br>Visando a eficiência no processo da realização de pedidos em restaura (JULIO, 2017).

## 1.2 JUSTIFICATIVA

Com o número cada vez maior de brasileiros com acesso a smartphones e de acesso à internet de banda larga, as empresas buscam propagar seus serviços. Alcançando uma maior quantidade de clientes e mantendo-os atualizados acerca de promoções, valores, além de procurarem uma maior organização/eficiência no processo de atendimento aos clientes, cada vez mais as empresas buscam por esta forma de comunicação.

De acordo com 28ª Pesquisa Anual de Administração e Uso de Tecnologia da Informação nas Empresas, realizada pela Fundação Getúlio Vargas de São Paulo (FGVSP), podemos observar que o número de smartphones vêm crescendo de forma gradativa, e que até o final de 2017 existirão cerca de 2 dispositivos móveis por habitante brasileiro.

Sendo assim, um fator diferencial em relação à concorrência, segundo o diretor de planejamento da Agência Blitz:

> Dizer que a comida é bacana e o ambiente é super agradável ou qualquer outro atributo é algo que pode, facilmente, ser copiado por qualquer outro restaurante, mas um aplicativo para celular nenhum outro restaurante

concorrente, por enquanto, tem. (LANDIM, 2014). Apesar do investimento financeiro por parte desses restaurantes ser, muitas vezes, motivo de não aceitação, a melhoria do ambiente que a inserção deste aplicativo traz, torna-se um fator de reconhecimento tanto por parte dos consumidores, como dos gerentes que visam sempre se destacar no mercado gastronômico.

# 1.3 HIPÓTESE

O desenvolvimento do sistema Qual o seu pedido? possibilitaria a assistência a estes estabelecimentos, facilitando o serviço manual com auxílio de um dispositivo eletrônico de extrema praticidade. Por conseguinte, podendo tornar a experiência de jantar fora de casa cada vez mais agradável, proporcionando aos clientes a satisfação do atendimento rápido e sem erros.

# 1.4 OBJETIVOS

## 1.4.1 Objetivo Geral

Com o intuito de maximizar a eficiência no atendimento aos clientes, fazendo com que as empresas se destaquem no mercado de restaurantes, objetiva-se desenvolver um sistema para administração e gerenciamento de pedidos, o Qual o seu pedido?, além de prover uma ferramenta de promoção dos restaurantes. UETIVOS<br>
Dijetivo Geral<br>
Com o intuito de maximizar a eficiência no atendimento aos clientes, fazendo<br>
ue as empresas se destaquem no mercado de restaurantes, objetiva-se<br>
olver um sistema para administração e gerenciament

# 1.4.2 Objetivos Específicos

- Realizar estudo sobre o processo de atendimento de restaurantes, para traçar
- Realizar pesquisa com clientes, considerando um desenvolvimento centrado no usuário, com intuito de levantamento de perspectivas dos usuários em potencial;
- Desenvolver aplicativo móvel em plataforma Android e iOS e sistema gerenciador de pedidos.

## 2 REFERENCIAL TEÓRICO

Com a urbanização e a busca por comodidade e conforto, as pessoas estão ficando cada vez mais propensas a comer fora. No entanto, a escolha do consumidor está relacionada a decisão racional (saúde pessoal e custo) e irracional (estética da comida e como ela é apresentada no menu). Outros fatores que influenciam na escolha do consumidor é o produto (sabor, tamanho e preço) e o serviço. Dessa forma, o restaurante deve fazer com que o cliente sinta que o seu dinheiro está sendo bem <sup>19</sup><br>2 REFERENCIAL TEÓRICO<br>
Com a urbanização e a busca por comodidade e conforto, as pessoas estão<br>
ficando cada vez mais propensas a comer fora. No entanto, a escolha do consumidor<br>
está relacionada a decisão racional (s

Atualmente, os restaurantes estão passando por muitos desafios como a ampla concorrência, alta dos preços dos alimentos, custo da mão de obra e os consumidores estão ficando cada vez mais conscientes sobre os preços dos alimentos. Uma das formas para que os restaurantes possam contornar esses problemas é através de inovações em serviços, processos, gestão e técnicas de marketing. Desta forma, muda-se o mercado e desenvolve-se uma vantagem competitiva, oferecendo mais ficando cada vez mais propensas a comer fora. No entanto, a escolha do consumidor<br>está relacionada a decisão racional (saúde pessoal e custo) e irracional (estética da<br>comida e como ela é apresentada no menu). Outros fator 2016). No ambiente empresarial, a incorporação de novos sistemas de informação aumenta a importância da interatividade de todos os participantes. concorrência, alta dos preços dos alimentos, custo da mão de obra e os consumidores<br>
estão ficando cada vez mais conscientes sobre os preços dos alimentos. Uma das<br>
formas para que os restaurantes possam contormar esses pr

[...] A consequência econômica mais significativa esperada dessa evolução será o aumento da interação, em tempo real, entre as empresas e seus<br>clientes, seus funcionários e seus fornecedores (GIORGIANO, 2012, p. 5).

A introdução de processos e inovações aumenta a eficiência das operações do SARDESHMUKH, 2016). Segundo Lee, Hallak e Sardeshmukh (2016), os restaurantes precisam de focar mais em áreas de marketing e gerenciamento, como a utilização de aplicativos para smartphones com o objetivo de promover o negócio. A satisfação do cliente se tornou fundamental para melhorar o desempenho do empreendimento. Cada vez mais pessoas estão se importando com as informações nutricionais dos alimentos que consomem, por esse motivo as informações dos cardápios podem afetar as atitudes e comportamentos do consumidor, pois o cardápio é o principal veículo de comunicação com o cliente. Fornecer aos consumidores informações calóricas no momento da compra deve eliminar a ambiguidade da decisão e levar os consumidores a tomar decisões mais saudáveis para si (FAKIH et al., 2016).

De acordo com Donovan (2010), nos últimos anos houve um aumento exponencial no uso de *smartphones* e outros dispositivos móveis que utilizam rede sem fio. Um dos principais motivos que justificam esse aumento é que estes dispositivos apresentam uma grande vantagem em relação aos computadores de mesa por serem portáteis e práticos, e acabam por cumprir as necessidades dos usuários (KORTUM; SORBER, 2015). É nesse contexto que há um grande interesse, por parte de empresas, em

investimentos em mobilidade. A mobilidade permite proporcionar aos usuários-finais do seu sistema serviços novos, fazendo com que alcance um maior número de potenciais clientes, motivando um aumento na fidelidade desses. Um dos motivos que justifica esse tipo de investimento é pelo fato de que os processos TIC (Tecnologia da Informação e Comunicação) alcançam um elevado grau de independência do espaço e tempo, ocasionado pela onipresença e eficiência desses processos (FENU; PAU, 2015). A partir da descoberta de novas tecnologias que visam potencializar os

recursos de Tecnologia da Informação (TI), a implementação de sistema baseados em armazenamentos em nuvem surge como uma forma vantajosa de beneficiar o uso pessoal e empresarial dessas tecnologias. Desse modo, características como compatibilidade, facilidade de uso, vantagem relativa e visibilidade, apresentadas nos sistemas de armazenamento em nuvem, proporciona ao usuário-empreendedor da tecnologia, do ponto de vista empresarial, estratégias para maior difusão e comercialização da inovação (ANDRADE et al., 2015). Visto que, as vantagens da adoção desses sistemas acarretam em: melhor desempenho dos computadores,<br>redução do custo da infraestrutura de TI, atualizações automáticas de *software*,<br>dispondo assim, de um menor custo de manutenção e maior segurança n armazenados (BARDE, 2013). O Qr Code (Quick Response Code), criado pela Corporação Denso-Wave, é

uma matriz de duas dimensões que armazena dados, que dependendo do tipo de organização e tamanho para um Qr Code, este é capaz de carregar até 7.089 caracteres numéricos (KARASINSKI, 2013), e vem sendo muito utilizado em propagandas, anúncios, sites de internet, produtos de supermercado. Dados do comScore Inc. (2012) afirma que houve um aumento de 96% na utilização destes na Europa, no período entre julho de 2011 e junho de 2012.

Vários autores estudam a utilização de Qr Codes em sistemas de catálogos de livros em bibliotecas, buscando avaliar a eficiência deste método (BARKER et al., 2012; SCHULTZ, 2013). Por essa razão, têm-se um leque de opções para a aplicação do Qr Code como uma tecnologia incorporada ao sistema de armazenamento em nuvem, com uma ampla abrangência, objetivando favorecer automação de sistemas que tendem a melhorar a experiência e satisfação do usuário.

Para Rogers (2003), criador da Teoria da Difusão da Informação, a difusão de uma inovação é feita, ao longo do tempo, por meio de canais de comunicação, de modo que a decisão pelo seu uso se faz através de várias análises em que o ponto chave é o custo benefício. O que ajuda também a compreender os motivos pela adoção de novas tecnologias está relacionado aos requisitos em que essa deve ter para que se obtenha total sucesso em seu uso. Um sistema interativo, com alta qualidade de construção, de fácil manutenção e compreensão pelo usuário são características em que a área de Interação Humano-Computador (IHC) está interessada, principalmente o modo como vai impactar a vida de seus usuários (BARBOSA; SILVA, 2010). Nesse sentido, a plataforma Qual o seu pedido? visa auxiliar na eficiência no

atendimento de restaurantes proporcionando uma melhor administração, tendo em vista que esta plataforma será composta por aplicativos, para clientes em forma de cardápio e para garçons, e gerenciador de pedidos para cozinheiros e gerentes. Este sistema será desenvolvido para promover ao usuário final usabilidade e acessibilidade, uma vez que estes clientes não precisarão baixar nem o aplicativo cardápio toda vez que for a um restaurante diferente, bem como baixar um aplicativo leitor de Qr Code, pois nele apresentará o leitor.

# 3 METODOLOGIA

# 3.1 REVISÃO E APROFUNDAMENTO CIENTÍFICO AO TEMA

Concomitantemente às atividades de estudo envolvidas no processo, empregou-se levantamento bibliográfico contínuo, que se aprofundou à medida que o projeto foi sendo desenvolvido, com intuito de embasar as etapas subsequentes deste trabalho. Desta forma, o primeiro passo para execução deste projeto foi o levantamento de literatura específica. Paralelamente a esta etapa, parte da equipe trabalhou no aprofundamento das técnicas de tecnologias móveis bem como naquelas que foram empregadas no desenvolvimento da plataforma de gerenciamento de pedidos.<br>3.2 MAPEAMENTO DAS PERSPECTIVAS DOS USUÁRIOS

A partir da realização de uma pesquisa com potenciais usuários de restaurantes, preparou-se um levantamento de perspectivas, com o intuito de trabalhar com o usuário como parte integrante do processo de concepção do projeto de software. A utilização dos usuários no processo de desenvolvimento é denominada Desenvolvimento Centrado no Usuário, que visa orientar o desenvolvimento pensando nas demandas e nos modelos mentais oriundos dos usuários reais. Dessa forma, tornando o processo mais fluido e com menor chance de erro na aceitação do aplicativo, por parte do público.

A análise das perspectivas do usuário teve como resultado, o mapa de empatia, que permite a estruturação de descrições coerentes para descrever o perfil de uma pessoa ou de um grupo de pessoas.<br>3.3 ENGENHARIA DE SOFTWARE

Preocupando-se com os aspectos da produção do software, foram utilizados dois métodos, com base na abordagem da Engenharia de Software, para a análise

dos requisitos principais para o desenvolvimento do sistema: a Engenharia de Requisitos e a Modelagem de Sistemas. Os diagramas utilizados nesta abordagem foram desenvolvidos no programa Astah Community. Na Engenharia de Requisitos, os processos utilizados em sequência para a

captação e documentação dos requisitos do sistema foram: a Elicitação de Requisitos,<br>Especificação de Requisitos e a elaboração do Documento de Requisitos do Sistema.

Na Elicitação de Requisitos, foi escolhido como a técnica de coleta de dados a aplicação de questionários, os quais foram realizados com o propósito de compreender como os restaurantes executam, atualmente, o processo logístico de seus pedidos, a fim de traçar um panorama e entender como o mercado atual, trabalha. Esse método foi aplicado nos restaurantes locais, localizados em shoppings e na região da Zona Norte de Natal. Os questionários para os restaurantes e para os clientes foram feitos na

plataforma do Google Forms, com a finalidade de serem entregues por e-mail, assim como, a aplicação desses formulários presencialmente, apresentando perguntas fechadas abertas, criando um espaço para que estes opinem e deixem suas sugestões. Na segunda etapa da Engenharia de Requisitos, definiu-se os requisitos

necessários para a elaboração do sistema, suas funcionalidades e restrições, com base nas necessidades dos usuários finais. E tendo por fim, a documentação desses requisitos, reunindo informações com um certo nível de detalhamento, para definir futuras implementações por parte da equipe de desenvolvimento.

Posteriormente, seguiu-se para Modelagem de Sistemas, os quais foram desenvolvidos os diagramas de Classe, Caso de Uso e de Atividades, como uma forma de descrição do sistema, com base na metodologia explanada anteriormente.

### 3.4 LINGUAGENS

### 3.4.1 HTML5 e CSS3

Em um desenvolvimento de um projeto é necessário a separação dos itens que o irão compor o projeto, por meio de camadas de desenvolvimento. Esses itens podem ser visuais, funcionalidades e etc. Essa separação é feita entre grupos de arquivos ou entre linguagens diferentes. As principais linguagens para se construir um website são o HTML, CSS e JS.

O HTML5 (Hypertext Markup Language, versão 5) é uma linguagem de marcação responsável pela estruturação e apresentação de conteúdos para a World *Wide Web*. Esta quinta versão da linguagem *HTML* traz consigo uma série de funcionalidades referentes à semântica e acessibilidade. Essas novas funcionalidades também estão relacionadas a inserção de novos recursos sem a necessidade da aplicação de outras tecnologias (SILVA, 2014).

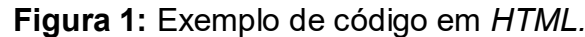

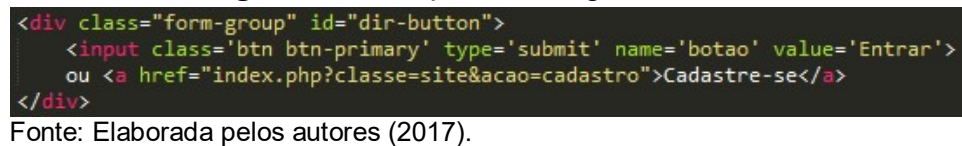

O Cascading Style Sheets - CSS, é uma linguagem utilizada para definir a apresentação (aparência) de documentos que adotam para o seu desenvolvimento linguagens de marcação, como o HTML. Atualmente o CSS se encontra na versão 3. <sup>O</sup> CSS3 define estilos para as páginas web com efeitos de transição, imagem e outros, dando assim, um melhor aspecto de design (SILVA, 2012). O *Cascading Style Sheets - CSS*, é uma linguagem utilizada para definir a<br>apresentação (aparência) de documentos que adotam para o seu desenvolvimento<br>linguagens de marcação, como o *HTML*. Atualmente o CSS se encontra na

# Figura 2: Exemplo de código em CSS.

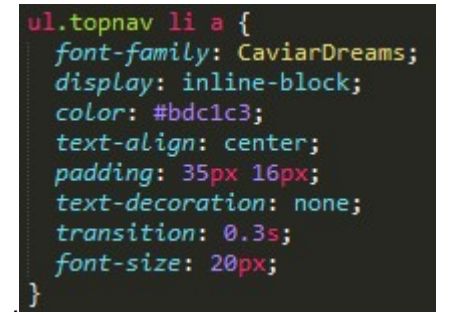

O PHP (Hypertext Preprocessor) é uma linguagem de script open source utilizada no desenvolvimento web, podendo ser embutida no HTML. É distinto do JavaScript por exemplo, devido ao código ser utilizado no lado do servidor, gerando o HTML que só então será enviado para o navegador. (GABARDO, 2012).

A facilidade de aprendizagem e a disponibilidade de recursos dessa linguagem, tornou o desenvolvimento deste projeto mais fácil, eficiente e organizado. Então, a partir dessa necessidade a organização se apresenta nos padrões de Engenharia de S*oftware, MVC (Model-View-Controller*) que é essencial na utilização do *PHP.*<br>(GABARDO, 2012).

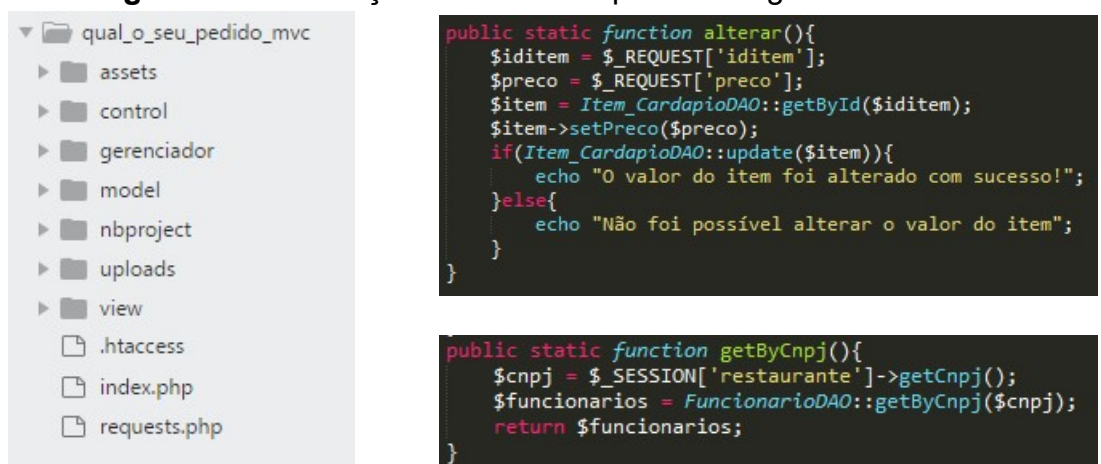

Figura 3: Estruturação MVC e exemplo de código em PHP.

Fonte: Elaborada pelos autores (2017).

# 3.1.3. SQL

O MySQL é um sistema de gerenciamento de banco de dados (SGBD), que utiliza a linguagem SQL (Structured Query Language - Linguagem de Consulta Estruturada) como interface. Na criação de interfaces web são utilizadas normalmente um conjunto de aplicações, dentre elas o servidor web, linguagens de programação e um sistema de gerenciamento de banco de dados. Logo, o MySQL é um dos componentes centrais na maioria do desenvolvimento dessas interfaces *web.*<br>(ULLMAN, 2008).

Figura 4: Logo do software MySQL Workbench.

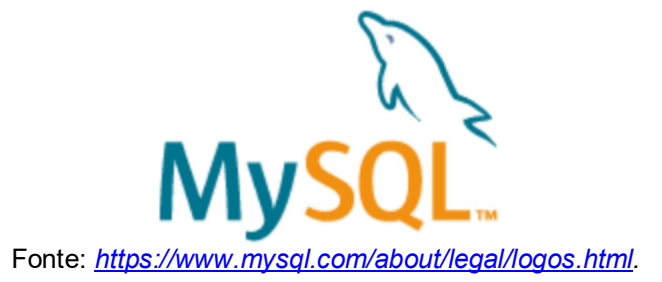

## 3.4.3 JavaScript

JavaScript é uma linguagem de programação client-side, a qual é compilada em navegadores. Ela é utilizada para controlar o HTML, interagindo com a marcação e exibição do conteúdo, além do CSS, com a estilização do conteúdo. A manipulação de comportamentos na página deixa os processos de web mais dinâmicos, tornando seu uso mais agradável (FLANAGAN, 2004).

Figura 5: Exemplo de código em JavaScript.

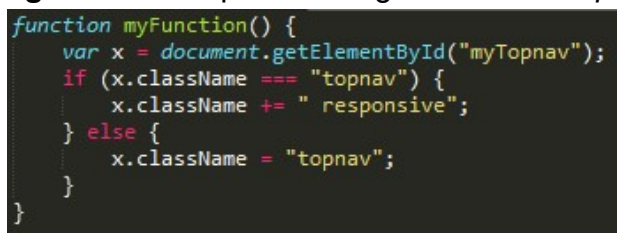

Fonte: Elaborada pelos autores (2017).

### 3.4.3.1 JQuery

O jQuery é a mais popular biblioteca JavaScript existente no mercado, ela fornece uma sintaxe mais amigável dessa linguagem, o que simplifica a criação de aplicações, já que o lema da biblioteca é "escrever menos, fazer mais" (WHAT...<br>2017).<br>3.4.3.2 JSON

JSON (JavaScript Object Notation, Notação de Objeto de JavaScript) é um modelo para armazenamento e transmissão de informações no formato texto. Esse formato é bastante utilizado por aplicações Web devido a sua capacidade de estruturar informações de uma forma bem mais compacta do que outras formas de transmissão de informações, como o XML. A sintaxe do JSON é derivada do JavaScript, apesar disso, seu uso não requer JavaScript, exclusivamente (INTRODUCING... 2017).

Figura 6: Exemplo de mensagens formatadas usando JSON.

```
"iditem cardapio": 14,
        "iditem": 44,
        "idcardapio": 24,
        "preco": 2
     \mathbf{R}Fonte: Elaborada pelos autores (2017).
```
3.4.3.3 AngularJS

AngularJS é um framework SPA (Single Page Applications, Aplicações de página única), ou seja, uma aplicação web que interage com o usuário, reescrevendo dinamicamente a página atual em vez de carregar páginas inteiras novas de um servidor. Com a utilização desse framework é possível desenvolver o front-end de aplicações web utilizando JavaScript por meio de uma programação declarativa. Dessa forma, as páginas da aplicação funcionam sem precisar de reload, facilitando o desenvolvimento de interfaces web dinâmicas (WHY... 2017).

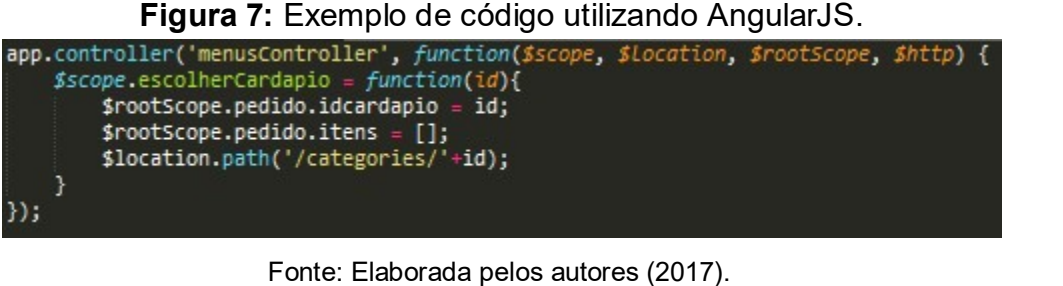

3.5 FRAMEWORKS

# 3.5.1 BOOTSTRAP

Bootstrap é um framework front-end, que facilita e agiliza o desenvolvimento da aplicação, oferecendo padrões para HTML, JavaScript e CSS. O Bootstrap oferece uma enorme variedade de *plugins* e temas compatíveis com o *framework*. Além disso, possui integração com qualquer linguagem de programação (BOOTSTRAP, 2017).

## 3.5.2 CORDOVA

Uma SDK que permite a utilização de recursos nativos do dispositivo móvel. O desenvolvimento é multiplataforma, ou seja, a mesma aplicação híbrida pode ser compilada para diversas plataformas como Android, iOS, Windows Phone, entre outros (CORDOVA, 2017).

# 4.2.2. IONIC

Framework de desenvolvimento de aplicativos em HTML5 que proporciona uma interface parecida com os aplicativos nativos, por meio das tecnologias web com HTML, CSS e JavaScript. Utiliza o CORDOVA para compilar o aplicativo e o AngularJS para potencializar o desenvolvimento, a união deles resulta no NgCordova (IONIC, 2017).<br>3.5.2.1 Arquitetura de um projeto IONIC

Um projeto IONIC pode ser dividido em cinco camadas, listadas e detalhadas a seguir.<br>● Views: *Views* também são conhecidas como *templates*, já que em seus

- próprios controllers é referenciado dessa maneira. Uma view é onde fica as marcações HTML das páginas do aplicativo. É possível utilizar data binding nas Views para poder estabelecer uma conexão com o controller e compartilhar informações entre as duas camadas. (IONIC, 2017). ● Controllers: É a camada responsável por controlar o fluxo de dados e lógica
- da aplicação. Ela é responsável por apresentar ao usuário as Views e chamar as camadas de dados (Services/Factories) para ligar os dados reais da aplicação, por meio de *data binding*, à interface gráfica. (IONIC, 2017).<br>● **Data(Services/Factories):** Encapsula dados da aplicação e provê esses
- dados, geralmente, por meio de um web service. Essa camada responde às requisições da controladora com os dados a serem utilizados para a criação da View e para serem mostrados para o usuário. (IONIC, 2017).
- App Configuration: Nesta camada, os controllers são ligados às suas interfaces por meio de rotas. É possível, também, criar rotas padrão, para o caso de não haver nenhuma rota que esteja sendo identificada, o que poderia
- fazer o sistema quebrar. (IONIC, 2017). Directives: Essa camada serve para especificar comportamentos específicos em elementos de uma página HTML, ou seja, elas são um elemento ou um atributo que podem iniciar um comportamento específico definido pelo programador. (IONIC, 2017).

# 4 RESULTADOS E DISCUSSÕES

### 4.1 MAPA DE EMPATIA

Para montar uma hipótese de um perfil de cliente potencial que utilizará o sistema desenvolvido, construiu-se um mapa de empatia, uma ferramenta visual criada pela consultoria de Design Thinking Xplane. O mapa tem como objetivo de descrever o usuário, estruturando as informações de forma coerente coletadas a partir do mapeamento das perspectivas do público escolhido para o desenvolvimento da empatia (GRAY, 2017a).

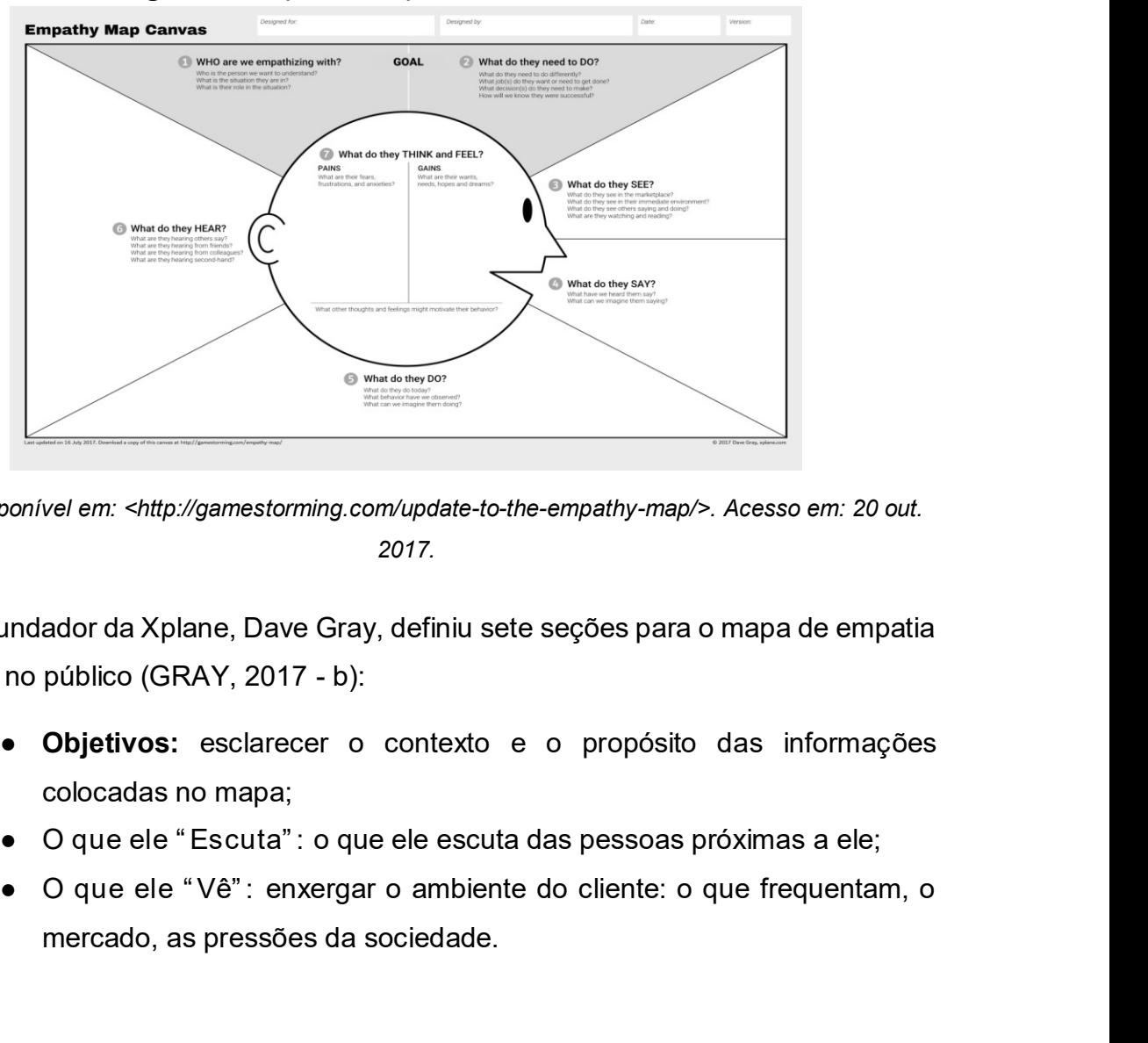

Figura 8: Mapa de Empatia - modelo Canvas.

Fonte: Disponível em: <http://gamestorming.com/update-to-the-empathy-map/>. Acesso em: 20 out. 2017.

O fundador da Xplane, Dave Gray, definiu sete seções para o mapa de empatia baseadas no público (GRAY, 2017 - b):

- Objetivos: esclarecer o contexto e o propósito das informações colocadas no mapa;
- 
- mercado, as pressões da sociedade.
- e de " Pensa" e " Sente" : entender o que se passa dentro da cabeça do cliente.<br>
e O que ele " Fala" e " Faz" : observações das suas atitudes em público, aparência. cabeça do cliente. e de de " Fensa" e " Sente" : entender o que se passa dentro da cabeça do cliente.<br>
● O que ele " Fala" e " Faz" : observações das suas atitudes em público, aparência.
- aparência.

Sendo assim, para a elaboração dos mapas de empatia, foram necessárias informações de usuários: primários, aqueles que serão os usuários diretos do produto; secundários, aqueles que utilizam eventualmente, e stakeholders, afetados de forma direta ou indireta, positiva ou negativamente, são muito importantes para o planejamento e execução de um projeto. Sendo assim, classificou-se os seguintes usuários:

- a. Usuários primários (Gerentes) e Usuários secundários (Garçons e Cozinheiros): Restaurantes que desejem implantar um sistema de atendimento através de um aplicativo para garantir a eficiência do serviço oferecido.
- b. Stakeholders (Clientes dos restaurantes): Pessoas que possuem smartphones, com sistema operacional Android, e desejem realizar pedidos em restaurantes de forma prática e rápida.

# 4.2 ENGENHARIA DE SOFTWARE

O comportamento de um sistema enquanto está executando, sua estrutura e organização, bem como a documentação dele são base para a qualidade de um software. Enquadrado como um software genérico, ou seja, a organização que desenvolve e controla sua especificação, foram aplicados ao Qual o seu pedido? conceitos de Engenharia de Software, incluindo-se técnicas que apoiam especificação, projeto e evolução do programa, abordando de forma sistemática, disciplinada e quantificável no seu desenvolvimento, na sua operação e manutenção.

De acordo com Sommerville (2011), para um sistema profissional de *software*, são levados em conta um conjunto de atributos, tais como: manutenibilidade, confiança e proteção, eficiência e aceitabilidade. Dessa forma, para se obter o sistema com um certo padrão de qualidade e que atendam aos requisitos dos usuários, com base na coleta de dados e mapeamento de perspectivas desses, foram produzidos os seguintes documentos e diagramas especificados nas subseções seguintes.

### 4.2.1 Engenharia de Requisitos

Na Engenharia de Requisitos será tratado sobre as descrições principais do que o sistema deve fazer, analisando, descobrindo, documentando e verificando serviços oferecidos e restrições para o seu funcionamento. Nesse método de análise estruturada, serão realizadas três atividades, em diferentes níveis de detalhamento, como processos sequenciais as quais serão abordadas nas subseções 4.3.1.1, 4.3.1.2 e 4.3.1.3. 4.2.1.1 Elicitação e Análise de Requisitos

Nesta etapa, trabalha-se com clientes e usuários finais do sistema para obter informações sobre os serviços que o sistema deve oferecer, o seu desempenho, as restrições que a tecnologia possa vir a ter, bem como as suas normas.

### 4.2.1.1.1 Aplicação de questionários

Para a coleta de dados, uma pesquisa inicial foi feita para identificar os requisitos dos usuários e as metas de design da Interação Humano-Computador (IHC) a fim de determinar as oportunidades de melhorias do produto. Assim, foi realizada uma atividade de análise coletando informações de uma variedade de fontes para definir que funcionalidades deve ser incluída, tecnologias que devem ser utilizadas, que fatores devem ser privilegiados, que tarefas devem ser apoiadas e por quê (BARBOSA; SILVA, 2010). Sendo assim, o sistema (plataforma de gerenciamento e aplicativo) foi

desenvolvido apoiado nos critérios de qualidade IHC que devem ser satisfeitos, para que seja bem-sucedido. Tais critérios são com base nas necessidades dos usuários (primários, secundários e stakeholders), tanto nos seus objetivos, melhoria na eficiência do atendimento dos clientes, como características e atributos que o produto deve ter ou de que maneira deve se comportar, do ponto de vista do usuário (COURAGE; BAXTER, 2005).

Sharp, Rogers e Preece (2007) definiu quatros aspectos envolvidos na coleta de dados, dentre eles a definição dos objetivos dessa coleta e a estratégia de triangulação. Em vista disso, foi definida e executada a técnica principal para levantar informações dos *stakeholders*: a aplicação de questionários.<br>Com a intenção de que os *designers* entendam e possam desenvolver um

sistema que corresponda às necessidades dos usuários principais, esse tipo de técnica tem por objetivo coletar dados acerca do nível de satisfação/insatisfação no processo de organização de pedidos, em restaurantes. Através da coleta de informações básicas e da avaliação dos funcionários por parte do restaurante e da avaliação dos clientes para com os restaurantes.

Inicialmente, os questionários foram desenvolvidos através do Google Forms, uma plataforma gratuita. Esses formulários, elaborados para os clientes e para os funcionários dos restaurantes, foram estruturados só com detalhes relevantes sobre a avaliação deles acerca do atendimento prestado pelos restaurantes, utilizando uma pergunta fechada, resposta de múltipla escolha, escala de Likert e diferenciais semânticos. Ao todo, só conseguiu-se enviar 16 formulários de Avaliação-Restaurantes dos

quais só obtivemos uma resposta. Considera-se o fato de que os e-mails pudessem ter ido para a caixa de spam ou pelo fato dessas empresas receberem muitos e-mails, possa ser que não tenham visto. Na Tabela 1, exibe-se o resultado desta aplicação.

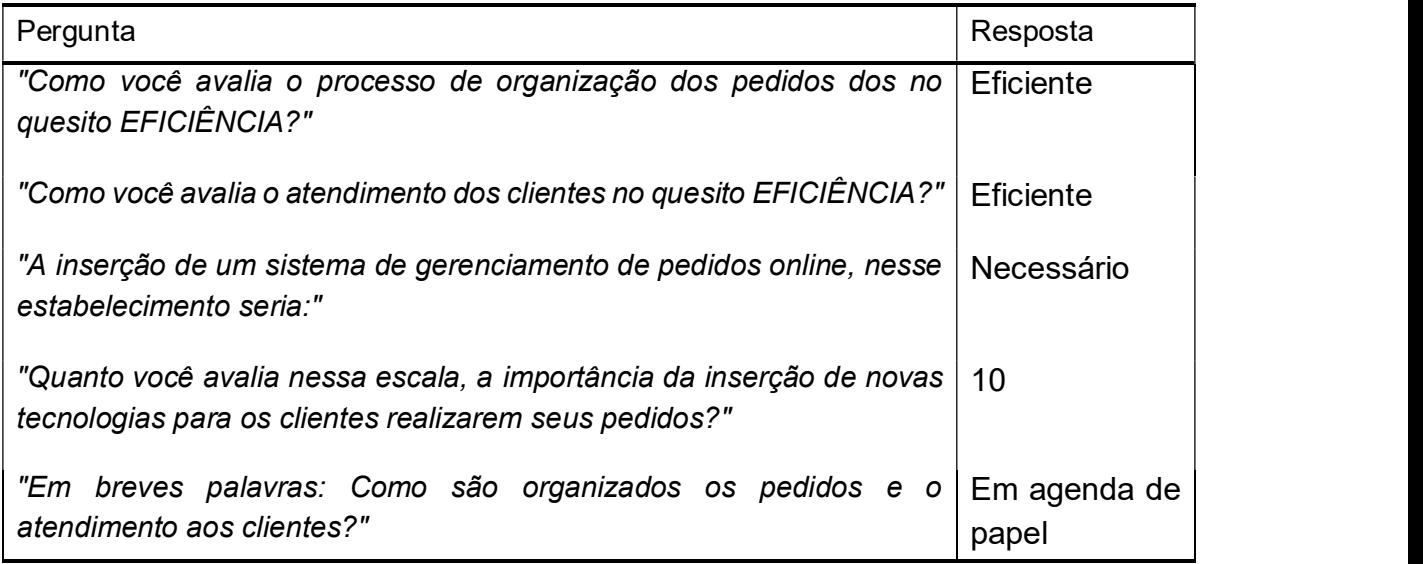

Tabela 1: Única resposta do formulário online (Avaliação-Restaurante).

Fonte: Elaborada pelos autores (2017).

Desta forma, notou-se a necessidade de aplicação dos questionários de forma presencial, alterando a sua estrutura e os tipos de perguntas. Assim, em sua estrutura, continha informações básicas (Sexo, Faixa-etária e Renda, para Clientes; e Categoria, Média de pessoas por dia e Localização, para Restaurantes) e com detalhes relevantes sobre a avaliação. Os questionários Avaliação-Restaurantes e Avaliação- Clientes estão localizados nos Apêndice A e B, respectivamente.

Foram obtidos 21 respostas do Questionário de Avaliação dos Clientes e 5 respostas do Questionário de Avaliação dos Restaurantes, cujas duas respostas, uma de cada questionário, é importante ressaltar, pois elas corroboram com a principal necessidade dos usuários: a forma como os pedidos são organizados e se o atendimento casual de um restaurante (garçom atendendo) é rápida. Os seus resultados estão expostos nos Gráficos 1 (a) e (b).

# Gráfico 1: Respostas para os questionários de avaliação-restaurante (a) e

avaliação-cliente (b).

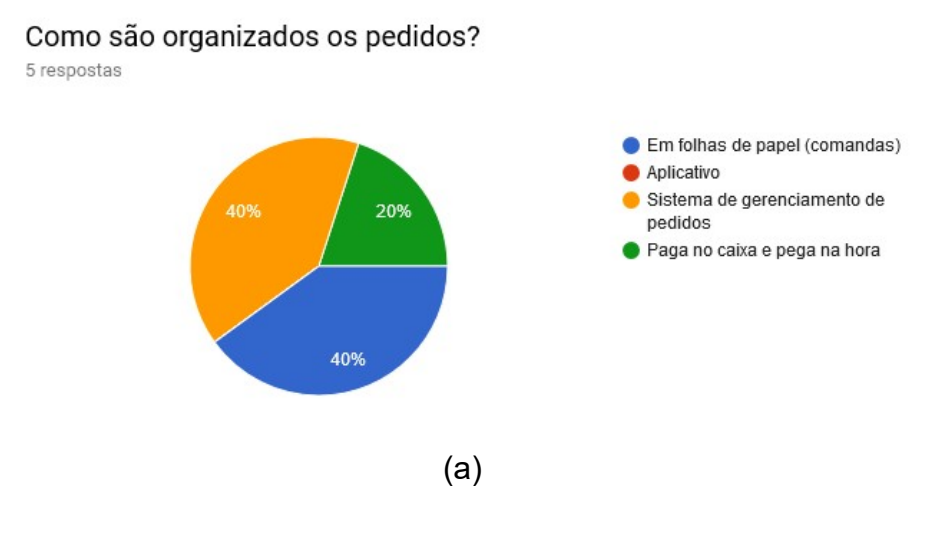

Normalmente, a entrega do seu pedido em restaurantes com atendimento casual (garçom atendendo) é rápida?

21 respostas

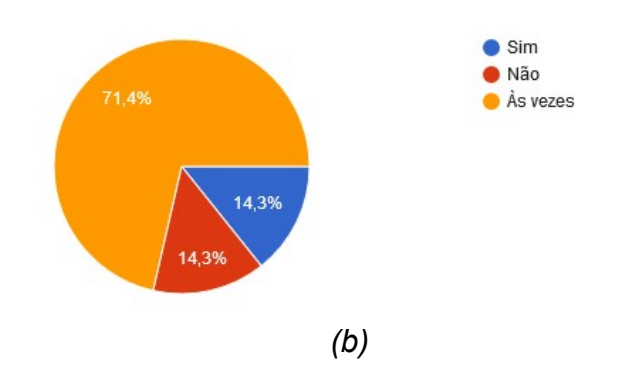

Fonte: Elaborada pelos autores (2017).

A implantação de novas tecnologias para otimizar e facilitar o gerenciamento desses estabelecimentos é de grande relevância, tendo em vista que os resultados da coleta desses dados mostram que 40% dos entrevistados na Avaliação- Restaurante, ainda usam comandas (folhas de papel) para a organização dos pedidos no decorrer do atendimento (Gráfico 1 - a). Já no Gráfico 2 (a), indicam que 100% dos entrevistados de novas tecnologías para otimizar e facilitar o gerenciamento<br>desses estabelecimentos é de grande relevância, tendo em vista que os resultados<br>da coleta desses dados mostram que 40% dos entrevistados na que apesar do investimento em algum sistema que dê suporte básico para esses estabelecimentos ou na confiança de que um funcionário irá atender bem seus clientes e sem erros, mesmo assim, ainda existe uma falha na dinâmica e organização desses restaurantes.
Gráfico 2: Respostas para os questionários de avaliação-restaurante (a) e

avaliação-cliente (b).

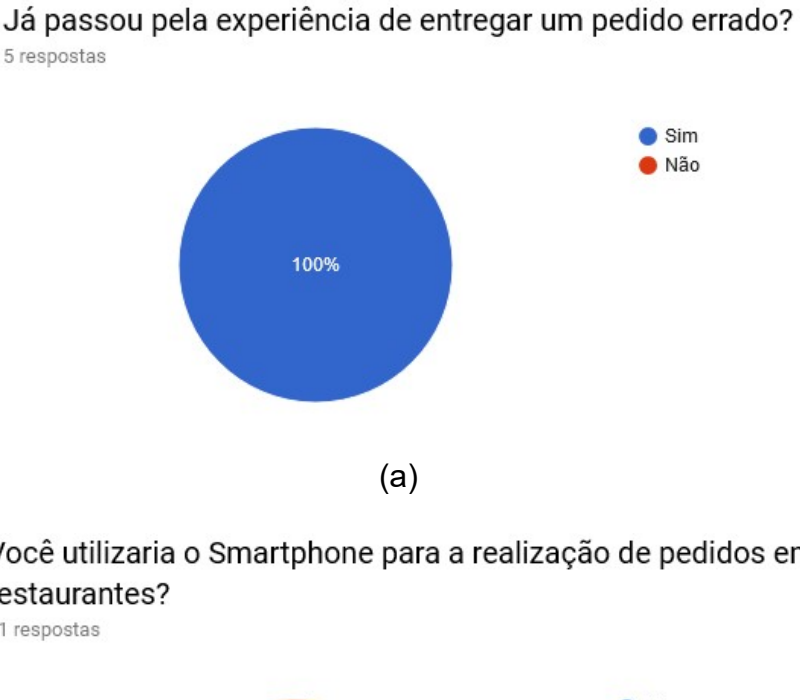

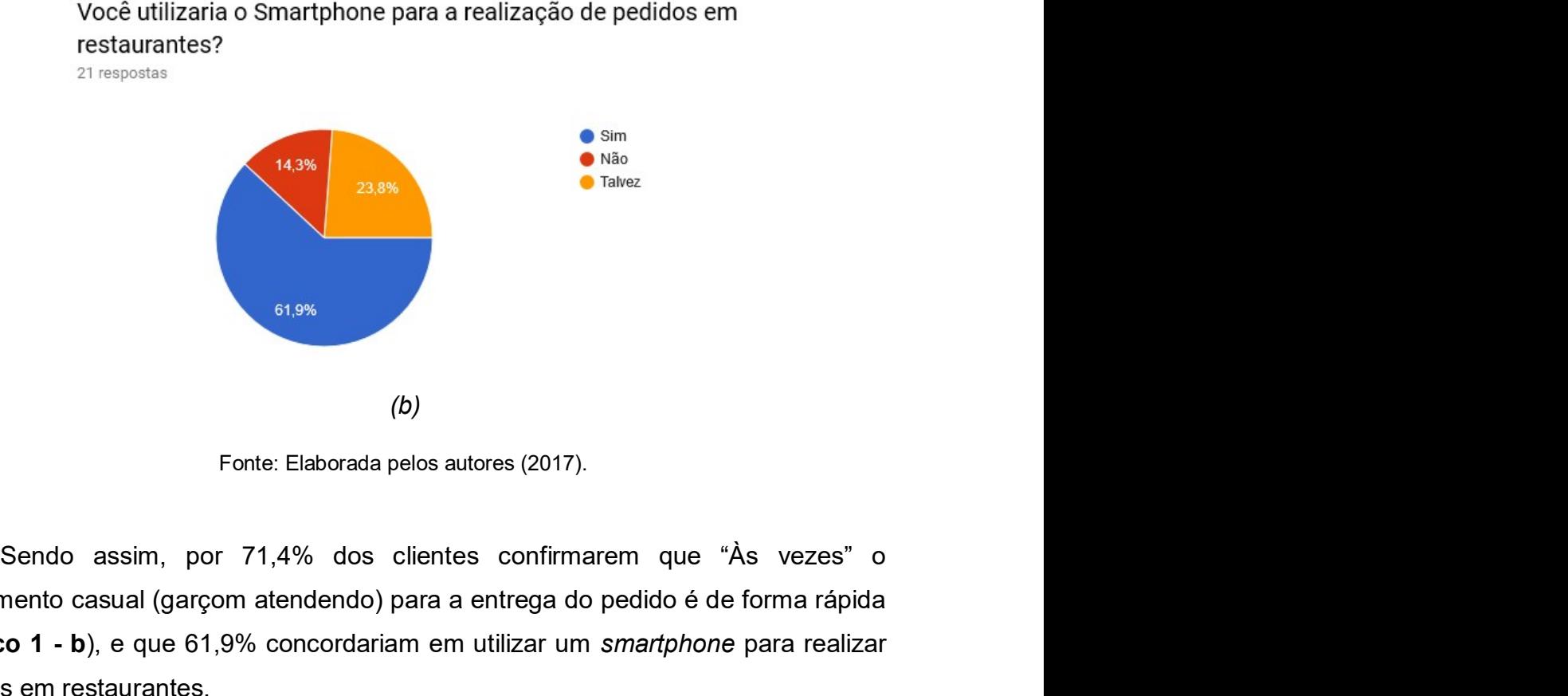

atendimento casual (garçom atendendo) para a entrega do pedido é de forma rápida (Gráfico 1 - b), e que 61,9% concordariam em utilizar um smartphone para realizar pedidos em restaurantes.<br>- Acima de tudo é essencial conhecer os usuários reais ou potenciais, obtendo

se dados relevantes e confiáveis, de quem utilizará o sistema (gerente, garçom e cozinheiro) e quem será afetado por ele (a articulação entre cliente-funcionários), para que seja necessário decidir quais as principais funcionalidades que o produto deve

apresentar para que contemple a problemática principal destes estabelecimentos: os clientes, frequentadores dos restaurantes, necessitarem ser atendidos com praticidade e de forma eficiente.

A partir disso, pôde-se determinar as Especificações de Requisitos, o qual será abordado na seção seguinte (4.2.1.2), de modo que contemple primordialmente com os objetivos principais do processo de atendimento dos restaurantes, para o desenvolvimento do sistema *Qual o seu Pedido?.*<br>4.2.1.2 Especificação de Requisitos e Documento de Requisitos do Sistema

A partir da Elicitação e Análise de Requisitos, pôde-se seguir para a etapa de descrição dos requisitos funcionais e não-funcionais do sistema, especificando o seu comportamento, externo ou interno, seja os serviços que oferece e as restrições para o seu funcionamento.

Tendo em vista o modo de funcionamento de um restaurante no agendamento de pedidos e as necessidades dos clientes, foram definidas as seguintes funcionalidades para compor o sistema, sendo citadas de acordo com o nível de acesso dos usuários (primários, secundários e stakeholders):

- a. Nível de acesso alto: o gerente terá acesso às telas para o gerenciamento do restaurante, com a possibilidade de se observar gráficos de estatísticas, apoiado em dados gerais sobre o atendimento ao seus clientes (lucros dos pedidos, etc.); cadastro de funcionários, produtos e cardápios personalizados, esses de acordo com certo tipo de produto, data de vigência, preços e afins; observação em tempo real, do atendimento aos clientes, pela tela de gerenciamento de pedidos de forma ordenada e sistemática.
- b. Nível de acesso médio: os cozinheiros terão acesso, com restrições, a mesma plataforma do gerente. Nessa será possível se observar a tela de gerenciamento de pedidos, a qual poderão alterar o status de cada pedido feito. Já os garçons, terão acesso a uma aplicação móvel para visualizar os pedidos já prontos para ser entregues, terão uma noção geral sobre o status de cada mesa, como o valor total, e poderão receber notificações caso algum cliente o chame.
- c. Nível de acesso baixo: os clientes poderão acessar gratuitamente o cardápio do restaurante através de uma aplicação móvel cuja possibilitará ao cliente

fazer uma leitura da imagem de um Qr Code para ter acesso às informações do cardápio e fazer seu pedido, assim como chamar o garçom, caso precise. Dessa maneira, o documento de requisitos foi desenvolvido com base na seguinte estrutura, cujo cada capítulo citado apresenta a sua descrição: Introdução (Propósito do documento, Escopo do sistema, Abreviatura, Referências, Descrição do restante do documento), Descrição Geral (Perspectivas do produto, Funções do produto, Características do usuário, Restrições gerais, Assertivas e Dependências) Requisitos funcionais e Não- *Funcionais e Apêndices.*<br>Por ser um documento um pouco extenso, dará-se foco aos principais requisitos

funcionais e não-funcionais do sistema, encontrados na Tabela 2.

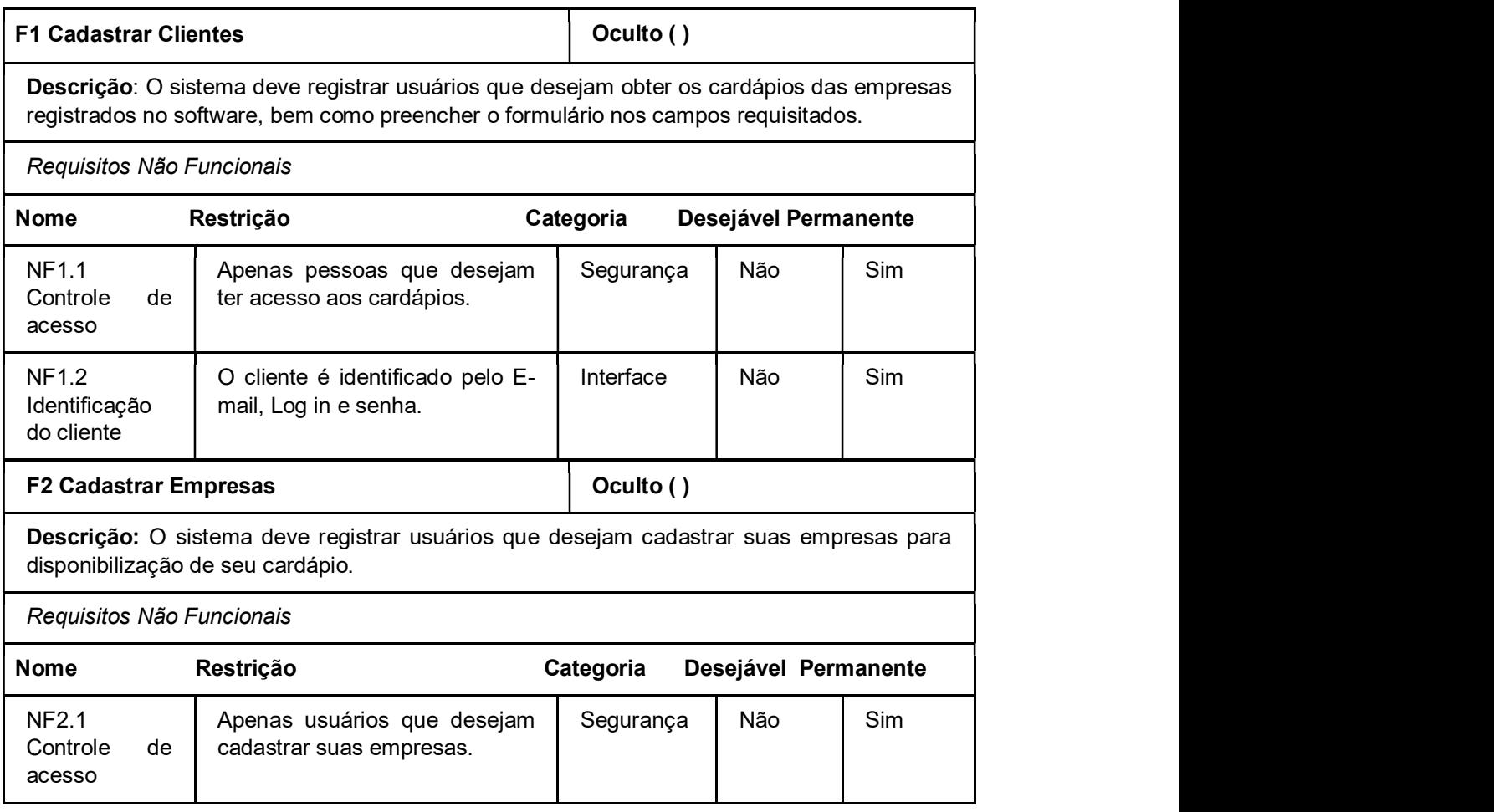

Tabela 2 - Requisitos funcionais e não-funcionais do sistema.

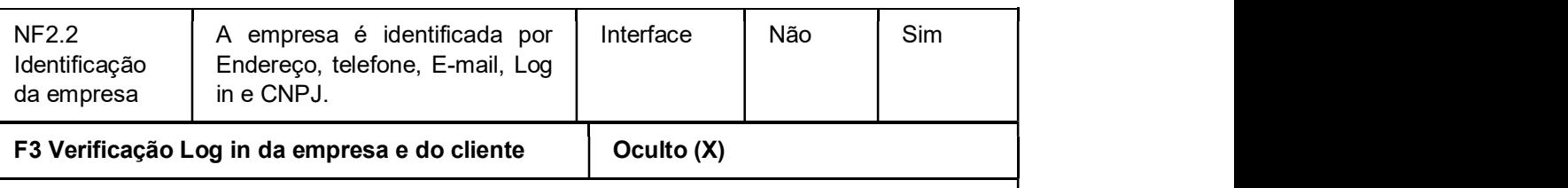

Descrição: O sistema deve verificar se os dados preenchidos são correspondentes á etapa do cadastramento e redirecionar para a próxima etapa.

#### Requisitos Não Funcionais

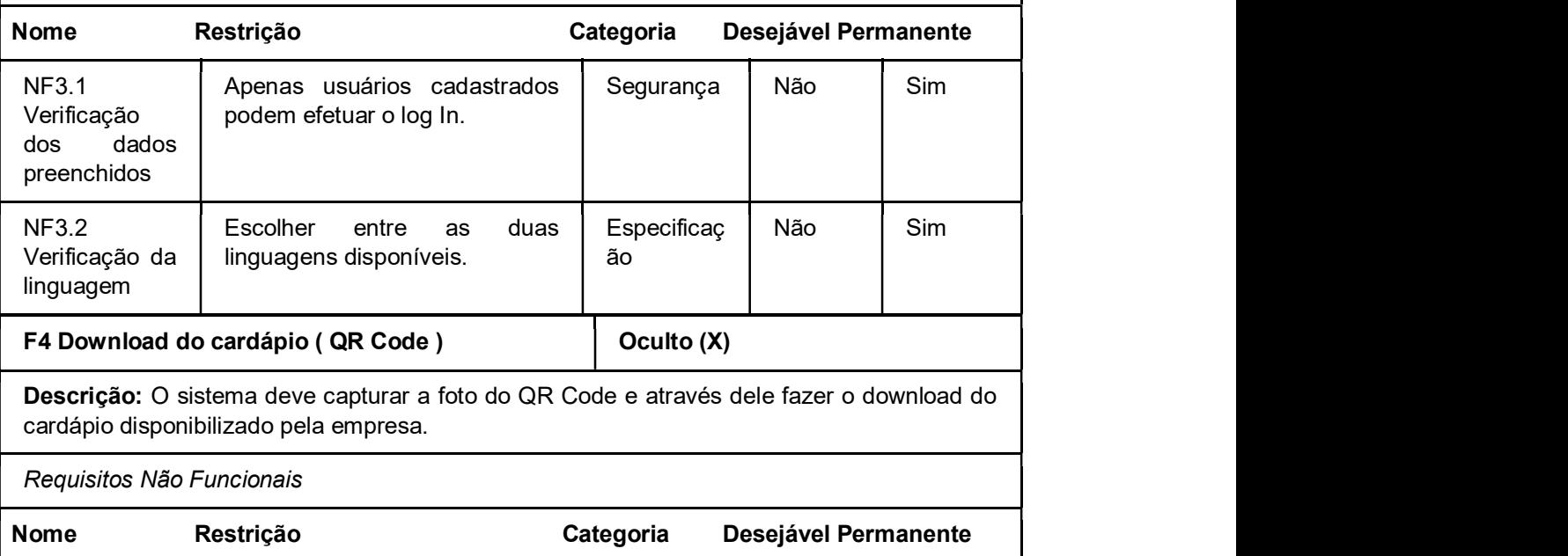

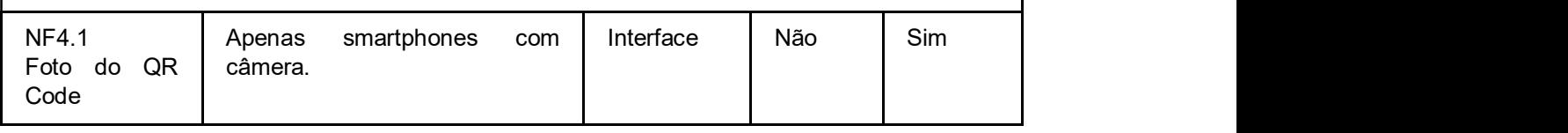

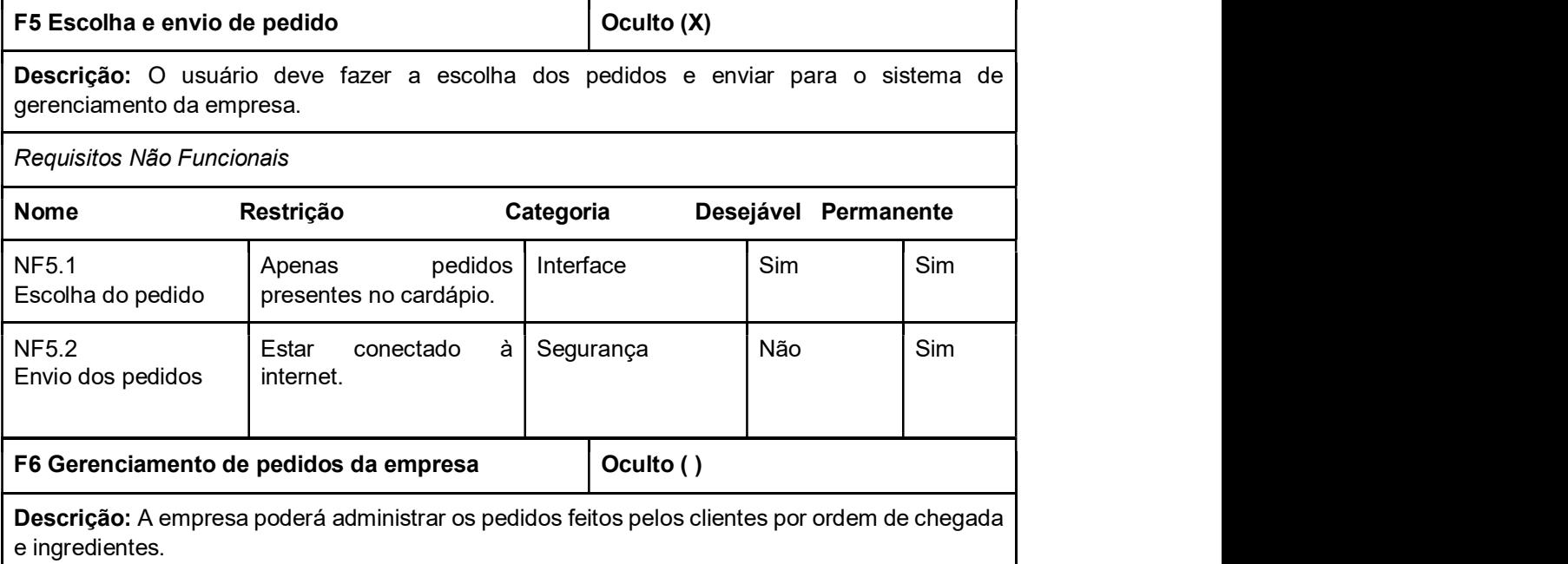

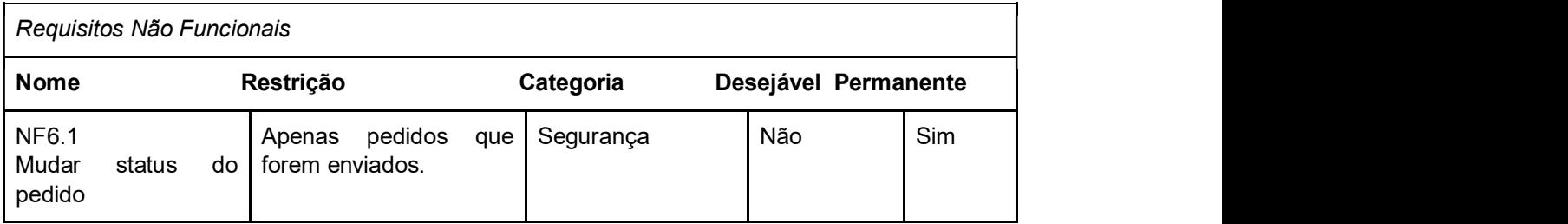

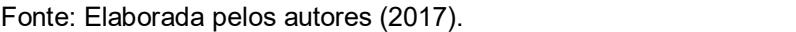

De acordo com Barbosa e Silva (2010), deve-se levar em conta que um produto pode ser adaptável, ou seja, podendo nunca ser o mesmo após às definições de seus requisitos em razão de restrições de tecnologias e definição de normas. Sendo assim,<br>os requisitos encontrados no documento, por serem instáveis e dependentes de como será a abordagem do sistema no processo do seu desenvolvimento, serão utilizados como base para a aplicação dos próximos passos, relatados na seção seguinte.

#### 4.2.2 Modelagem de Sistemas

Para o desenvolvimento de modelos abstratos, a Modelagem de Sistemas foi o processo utilizado para demonstrar diferentes perspectivas do sistema. Geralmente, esse tipo de modelagem é em notações Unified Modeling Language (UML), cujo apresenta diversos tipos de diagramas. Mas de acordo com Erickson e Siau (2007), dentre esses diagramas, cinco deles podem representar a essência do software. Sendo assim, foram utilizados os diagramas de Caso de Uso, Classe e Atividades.<br>4.2.2.1 Modelo de Interação: Casos de Uso

A Modelagem de Interação, utilizando o Diagrama de Caso de Uso, serviu para diagramar, na sua forma mais simples, as interações que ocorrem basicamente entre o sistema e os seus usuários (primários, secundários e stakeholders). Com base nas informações apresentadas em um documento de caso de uso,

tais como as especificação dos atores; pré-condições, descreve o estado em que o sistema deve estar para o caso de uso poder iniciar; fluxo principal, descreve passo a-passo do cenário principal; fluxo alternativo de comportamento do sistema; fluxo de exceção, para caso ocorra algum erro no fluxo principal; pós-condições, representa o estado que o sistema deve estar no término do caso de uso; e um histórico das modificações; foram implementados os seguintes diagramas de caso de uso expostos a seguir: Sistema de Gerenciamento (Figura 9), Aplicativo - Cliente (Figura 10) e Aplicativo - Garçom (Figura 11).

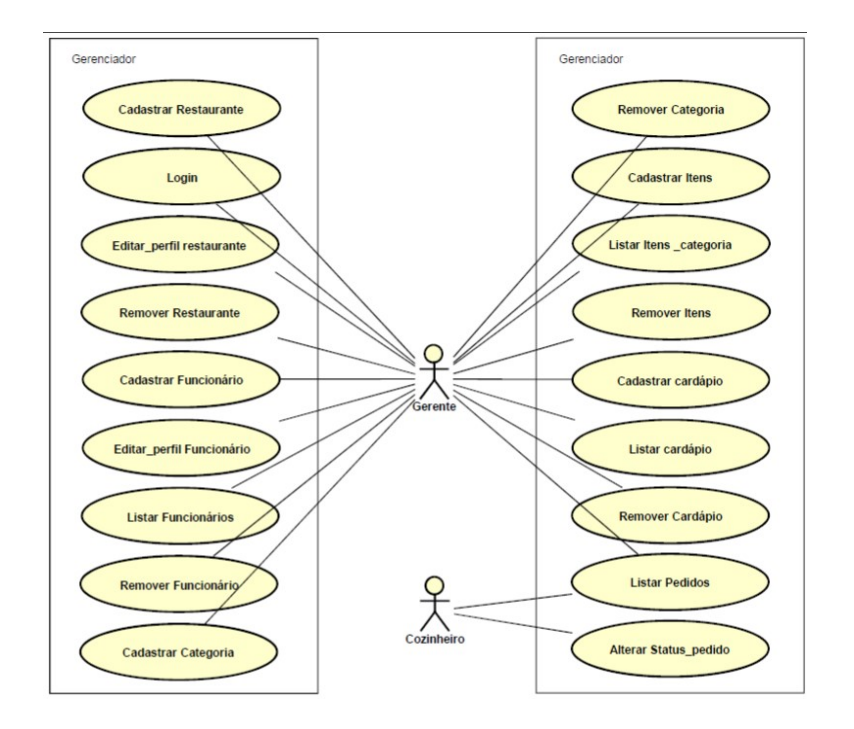

Figura 9: Diagrama de Caso de Uso (Sistema de Gerenciamento).

Fonte: Elaborada pelos autores (2017).

Figura 10: Diagrama de Caso de Uso (Aplicativo - Cliente).

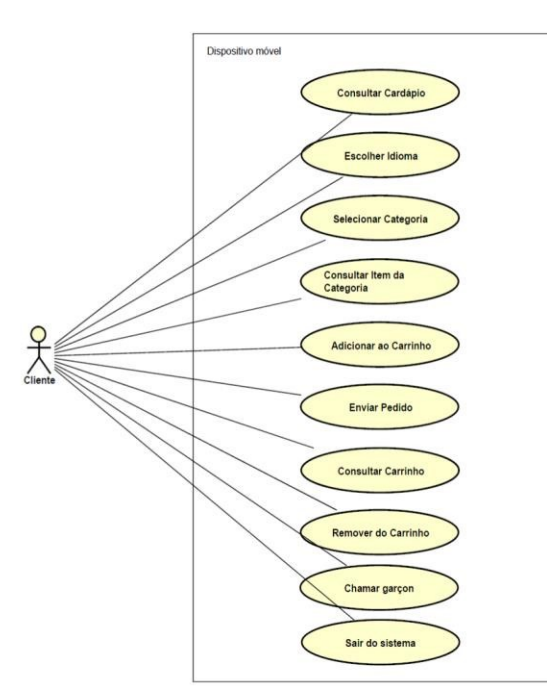

Fonte: Elaborada pelos autores (2017).

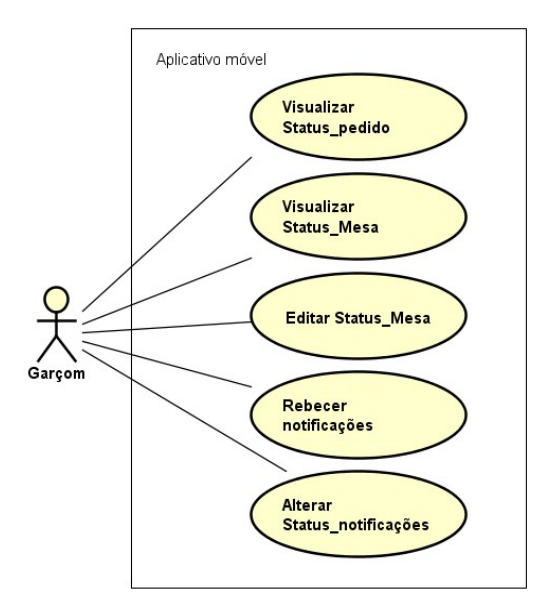

Figura 11: Diagrama de Caso de Uso (Aplicativo - Garçom).

Fonte: Elaborada pelos autores (2017). Dessa maneira, foram especificados nos diagramas o cenário, que representa os eventos que ocorrem quando o usuário interage com o sistema; o(s) ator(es), representados pelas figuras-palito, são o(s) usuário(s) do sistema; os casos de uso, mostrado como uma elipse, são as funcionalidades realizadas pelo ator; e a comunicação, equivalido às setas, liga o ator aos casos de uso, assim exibindo o nível de acesso do ator com o sistema.

Portanto, o desenvolvimento desse tipo de diagrama foi de extrema importância para a definição do diagrama de classe, bem como, o diagrama de atividades, cujo representa o escopo do sistema, cujos serão os próximos tópicos abordados nas seções 4.2.2.2. e 4.2.2.3.

#### 4.2.2.2 Modelo Estrutural: Diagrama de Classe

O desenvolvimento dos diagramas de classe foi a fim de permitir a visualização estática das classes que compõem o sistema, mostrando sua estrutura, em termos de seus componentes e seus relacionamentos, e definindo as funcionalidades requeridas do software.

No diagrama de classe do sistema gerenciador, exposto no Apêndice C, observa-se às seguintes classes de objetos: Funcionário, Restaurante, Cardápio,

Item, Categoria, Item\_Cardápio, Item\_Pedido, Pedido e Mesa; cada qual com seus respectivos atributos, tipos de atributos e os métodos, bem como demonstram como as classes se relacionam, completam e transmite informações entre si, através de associações. Em cada extremidade do relacionamento é anotado com 0:\* e 1:\*, cujo significa o tipo da associação.

Na **Figura 12**, evidencia-se as classes *Item* e Ca*tegoria* envolvidos em uma associação, em que cada extremidade desta apresenta um relacionamento do tipo 0:\* e 1:\*, ou seja, 0 ou muitos itens podem ter pelo meno 1 ou muitas categorias, dos quais a classe Item e Categoria apresenta as seguintes informações:

- a. Item: apresenta os atributos id\_item, id\_categoria, nome, descrição, e id\_restaurante; assim como os métodos para inserir os dados de um item (insert), atualizar esses dados (update), deletar esses dados (delete), recuperar os dados pela id\_pedido (getById), recuperar todos os dados registrados (getAll) e recuperar os dados pela id\_categoria (getByIdCategoria). b. Categoria: apresenta os atributos id\_categoria, nome, e cnpj\_restaurante; e os
- métodos para inserir os dados de um item (insert), atualizar esses dados (update), deletar esses dados (delete), recuperar os dados pela id\_categoria (getById), recuperar todos os dados registrados (getAll) e recuperar os dados pelo cnpj\_restaurante (getByCnpjRestaurante).

Figura 12: Parte do Diagrama de Classe: associação entre as classes Item e Categoria.

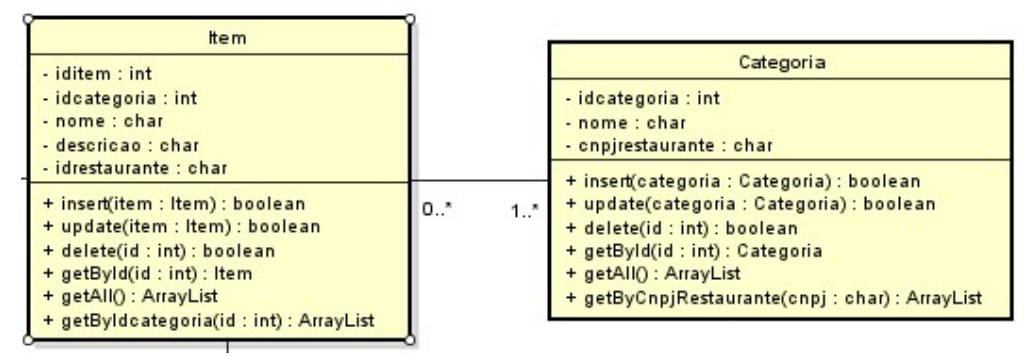

Fonte: Elaborada pelos autores (2017).

Com esse nível de detalhamento, a partir do diagrama de classe, pode-se dar início ao desenvolvimento do projeto de banco de dados da plataforma de gerenciamento, esclarecido na seção 4.3.1.

#### 4.2.2.3 Modelo de Contexto: Diagrama de Atividades

A partir das definições das modelagens anteriores, o Diagrama de Atividades foi construído com o propósito de demonstrar o fluxo de atividades, e controle dessas, no processamento de dados do sistema por completo, desde a criação de uma conta, por parte do usuário primário (gerente), até a conexão entre às atividades de cada aplicação (gerenciador, aplicativo-cliente, aplicativo-garçom). O modelo de arquitetura

completo do sistema se encontra no Apêndice D. No diagrama, os círculos preenchidos indicam o início do sistema: pelo WebSite, cujo os usuários primários e secundários (cozinheiro) terão acesso ao gerenciador; pelo aplicativo do cliente, ao ler o Q*r Code*; e pelo aplicativo do garçom,<br>ao inicializar às atividades do dia. Já os círculos preenchidos dentro de outro círculo indicam a finalização do sistema: pelo gerenciador, na atividade de log-out ou o gerente excluindo o cadastro do restaurante; pela tela de pedidos ao finalizar um pedido cancelado; e pelo aplicativo do cliente e do garçom, ao finalizar comanda. Cada círculo está especificado com um texto ao lado entre colchetes, como na Figura 13.

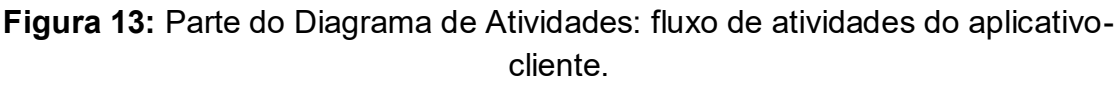

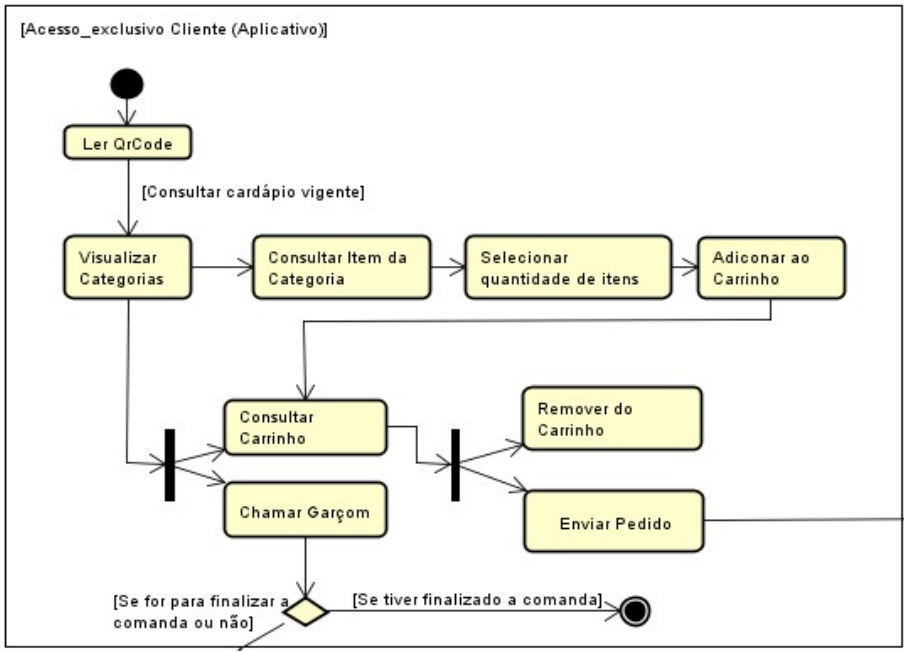

Fonte: Elaborada pelos autores (2017).

Cada retângulo com cantos arredondados, de cor amarela, representa uma 45<br>Cada retângulo com cantos arredondados, de cor amarela, representa uma<br>atividade do fluxo de atividades do sistema, como por exemplo: "Enviar Pedido". Já os<br>retângulos que contém um grupo de atividades com seu fluxo, co retângulos que contém um grupo de atividades com seu fluxo, como mostra a Figura 13, indicam que as atividades que o compõe são exclusivas à um usuário em específico, ou seja, o cenário em que este se encontra. Cada retângulo está 45<br>Cada retângulo com cantos arredondados, de cor amarela, representa uma<br>atividade do fluxo de atividades do sistema, como por exemplo: "Enviar Pedido". Já os<br>retângulos que contém um grupo de atividades com seu fluxo, co Cada retângulo com cantos arredondados, de cor amarela, representa uma<br>atividade do fluxo de atividades do sistema, como por exemplo: "Enviar Pedido". Já os<br>retângulos que contém um grupo de atividades com seu fluxo, como Cada retângulo com cantos arredondados, de cor amarela, representa uma<br>atividade do fluxo de atividades do sistema, como por exemplo: "Enviar Pedido". Já os<br>retângulos que contém um grupo de atividades com seu fluxo, como

atividades, ou seja, podem ser executadas em paralelo. Já os losangos indicam diferentes fluxos que uma atividade pode levar ou várias atividades tendendo a uma mesma. Ao lado de cada caminho, apresenta um texto entre colchetes especificando os, como é mostrado na Figura 14.

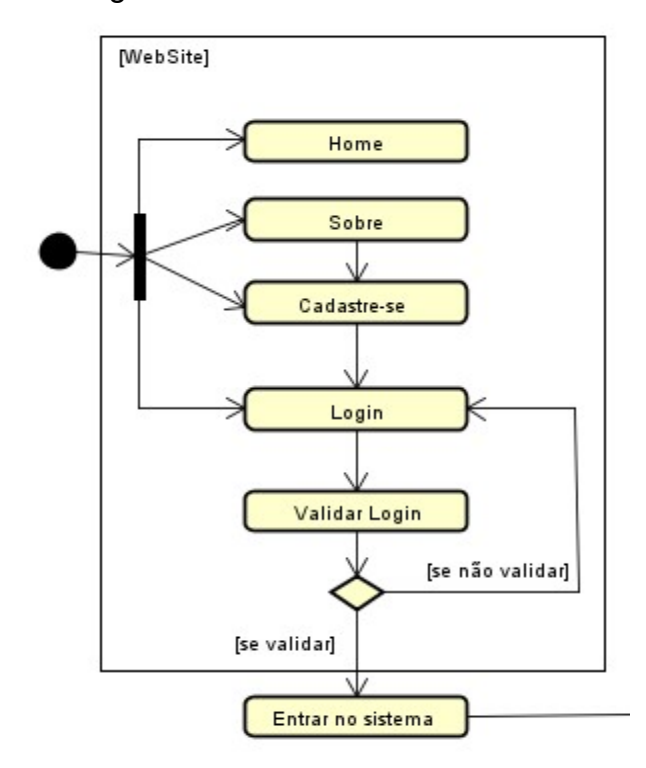

Figura 14: Parte do Diagrama de Atividades: fluxo de atividades do WebSite.

Fonte: Elaborada pelos autores (2017).

# 4.3 DESENVOLVIMENTO DE UMA PLATAFORMA DE GERENCIAMENTO DE PEDIDOS<br>O sistema Qual o seu pedido? componhe-se de três interfaces que atuam

mutuamente: WebSite, Gerenciador (possuindo as interfaces para o gerente e cozinheiro de uma empresa) e App Mobile (desenvolvido para os clientes e os garçons). Para o desenvolvimento de uma plataforma que contém o WebSite e o Gerenciador foram utilizadas as seguintes linguagens: JavaScript, JQuery, PHP e Ajax; assim como os conceitos sobre HTML, CSS, Web Design Responsivo e a Arquitetura da Informação.

Tendo em vista a criação do banco de dados, foi utilizada a plataforma MySQL Workbench, para facilitar a comunicação entre as três interfaces.

#### 4.3.1 Banco de Dados

No projeto de banco de dados, normalmente são considerados dois níveis de abstração de modelo de dados, o modelo conceitual e o modelo lógico. Foi abordado somente o modelo conceitual, não sendo necessária a criação do modelo lógico, pelo seu alto nível de detalhamento, levando em conta definição das chaves primárias e estrangeiras, padronização de nomenclaturas, dentre outros. Posteriormente, seguiu se para a construção projeto físico.

Utilizando a técnica de modelagem abordagem de entidade-relacionamento (ER), através de um diagrama (DER), foi construído na plataforma brModelo, na primeira fase, um modelo que descreve a estrutura de um banco de dados, independente da implementação em um SGBD específico. Pode-se compreender as informações necessárias para o armazenamento dos dados da plataforma de gerenciamento do Qual o seu pedido?, com base nos objetos, nos relacionamentos entre eles e nos atributos que o compõe (Figura 15).

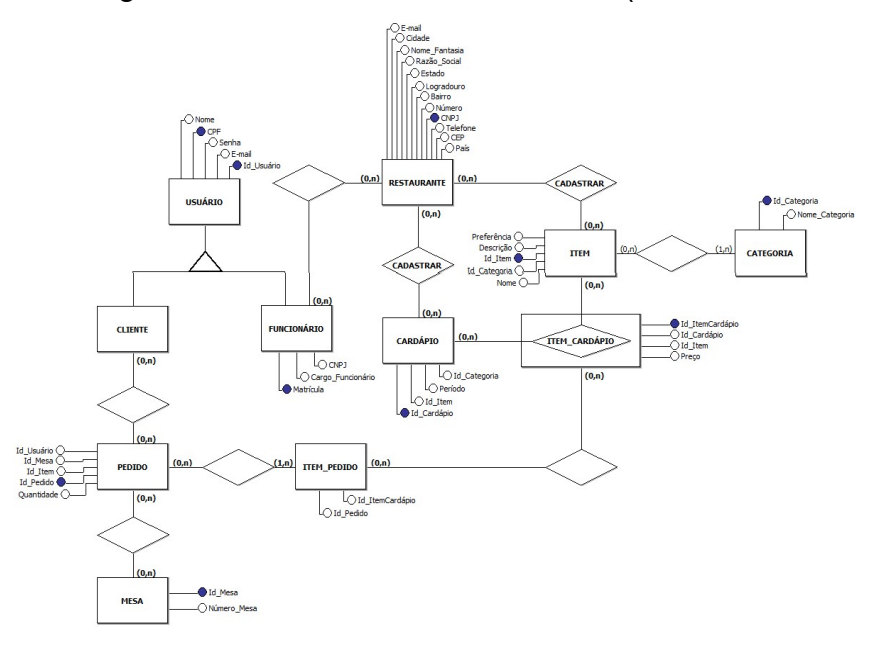

Figura 15: Diagrama de entidade-relacionamento (modelo conceitual).

Fonte: Elaborada pelos autores (2017). Os conceitos de UML serviram para modelar a base de dados no nível conceitual. Tendo assim como base o modelo estrutural da modelagem do sistema (Apêndice C). Por conseguinte, foi construído modelo físico do banco de dados implementado

no SGBD MySQL, na plataforma MySQL Workbench. A partir da engenharia reversa, obteve-se a seguinte estrutura do banco da plataforma de gerenciamento representado na Figura 16.

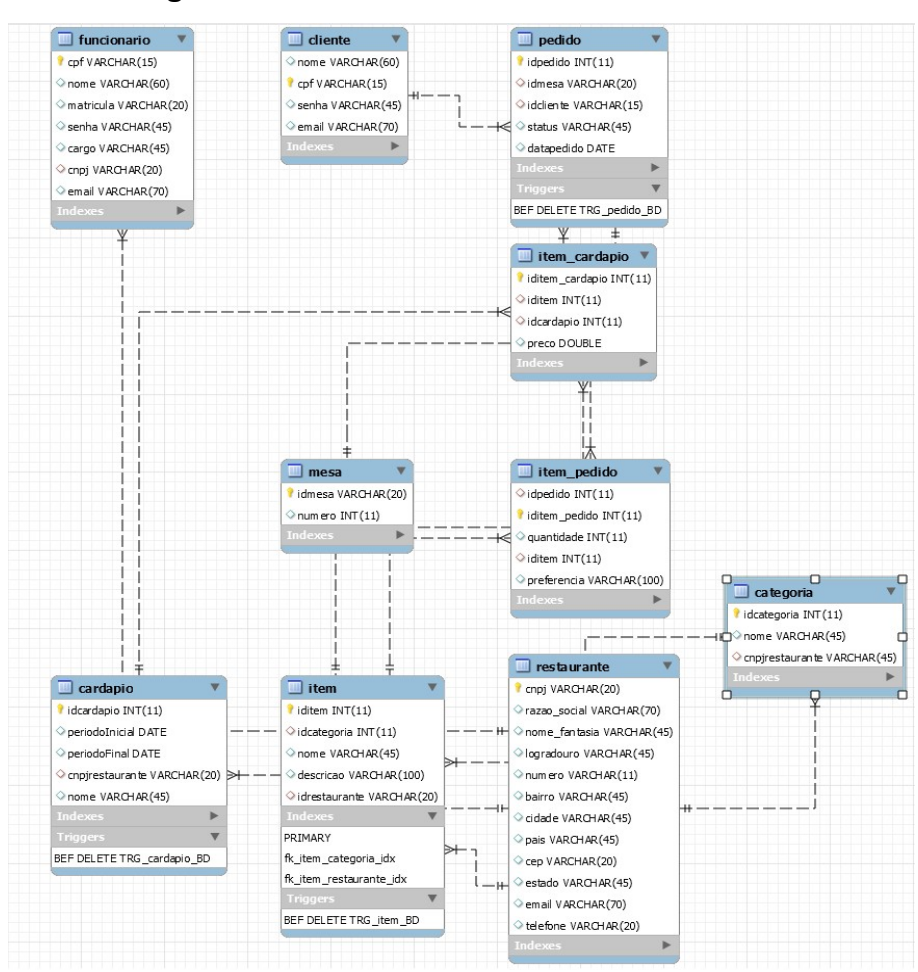

#### Figura 16: Modelo Físico do banco de dados.

Fonte: Elaborada pelos autores (2017).

#### 4.3.2 WebSite

#### 4.3.2.1 Protótipos de baixa fidelidade

Apesar do levantamento de requisitos projetar uma infinidade de informações que deverão estar dispostas na interface isso não garante que o usuário terá uma experiência perfeita. A interface é o principal canal de comunicação entre o sistema e o usuário, caso não entregue mensagens claras e objetivas o usuário não consegue atender suas necessidades. Por esse motivo, durante o período de concepção do sistema optou-se pela utilização de protótipos, pois fornece a projeção da experiência do usuário, simulando suas possíveis interações e evitando o gasto de tempo durante a implementação.

Para a construção dos protótipos do website foi utilizada uma plataforma online chamada Ninja Mock, com ela é possível criar mockups e wireframes com uma infinidade de elementos para a prototipagem de acordo com o tipo de projeto.

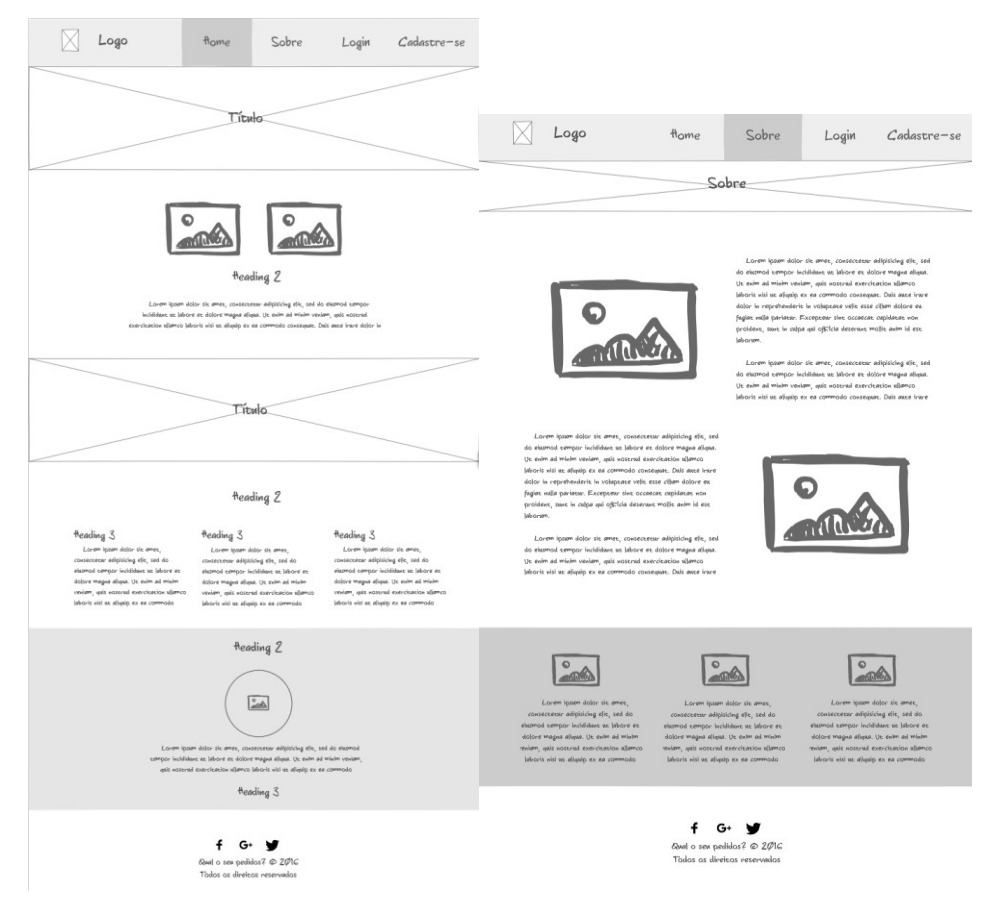

Figura 17: Protótipo da página inicial do site e sobre informações do projeto.

Fonte: Elaborada pelos autores (2017).

Figura 18: Protótipo da página de login e cadastro do restaurante.

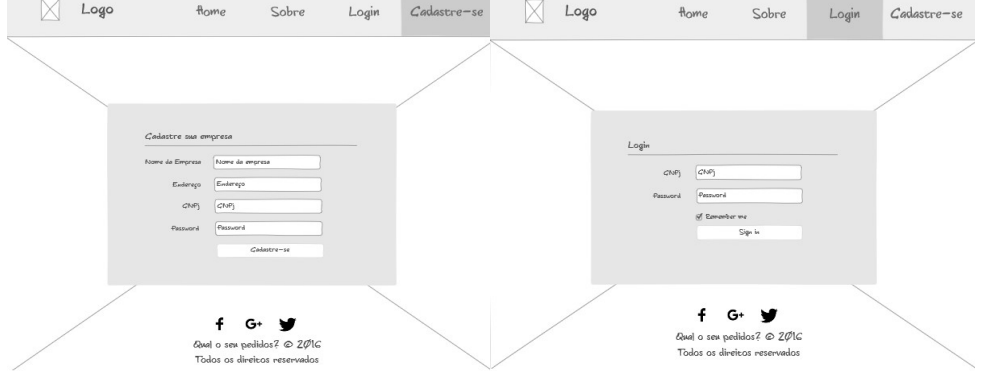

#### 4.3.2.2 Implementação

Para o desenvolvimento do site, tivemos como base os protótipos feitos no Ninja Mock, com isso, fizemos toda a programação sem a escolha de *templates,*<br>apenas com o *framework Bootstrap.* A escolha desse *framework* facilitou a construção de um site responsivo, devido ao constante crescimento de dispositivos móveis.

O Website está dividido em algumas partes importantes para facilitar a navegação do usuário e transmitir as principais mensagens de forma objetiva. Na parte superior do site é possível visualizar um menu que apresenta as páginas de acesso no site. Dentre elas a página principal, que possui conteúdos de divulgação do sistema, mostrando os principais motivos para a empresa adquiri-lo, bem com a equipe de desenvolvimento; uma página sobre, a qual apresenta a história do sistema e o motivo de tê-lo desenvolvido. Caso uma empresa tenha o interesse em adquirir, esta pode se redirecionar para a página de o cadastro tanto da sua empresa, quanto do funcionário principal (gerente). Ao finalizar o cadastro, o cliente (empresa) será redirecionado para a página de login, na qual poderá ter acesso ao sistema (gerenciador).

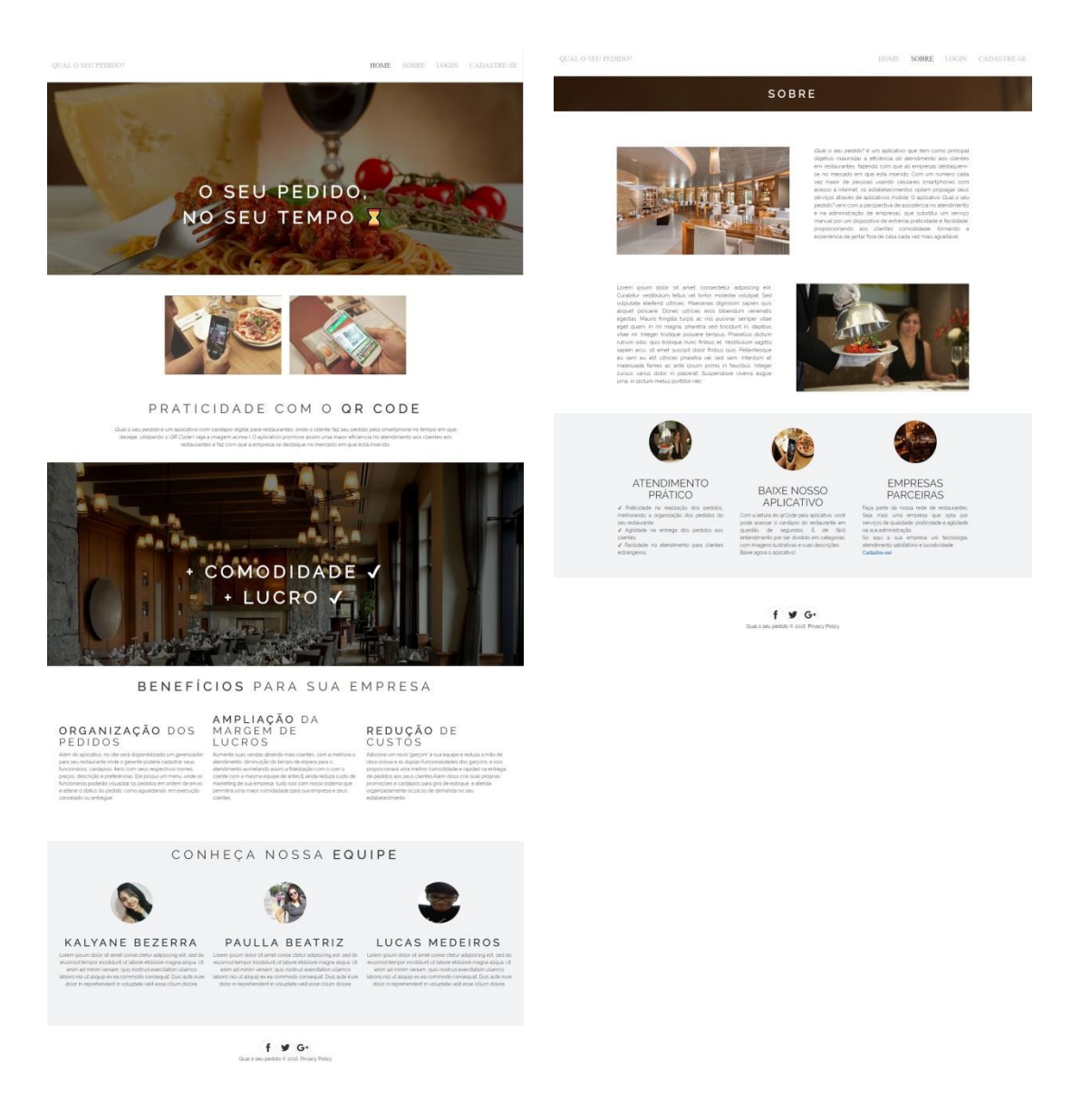

Figura 19: Página inicial do site e sobre informações do projeto.

Fonte: Elaborada pelos autores (2017).

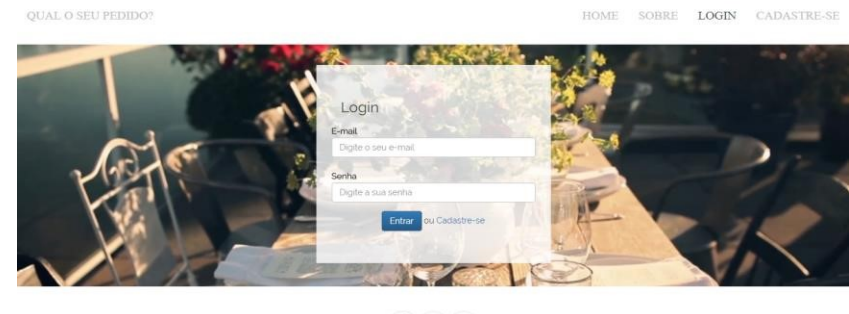

## Figura 20: Página de login dos restaurantes.

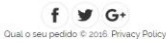

Fonte: Elaborada pelos autores (2017).

### Figura 21: Página de cadastro dos restaurantes.

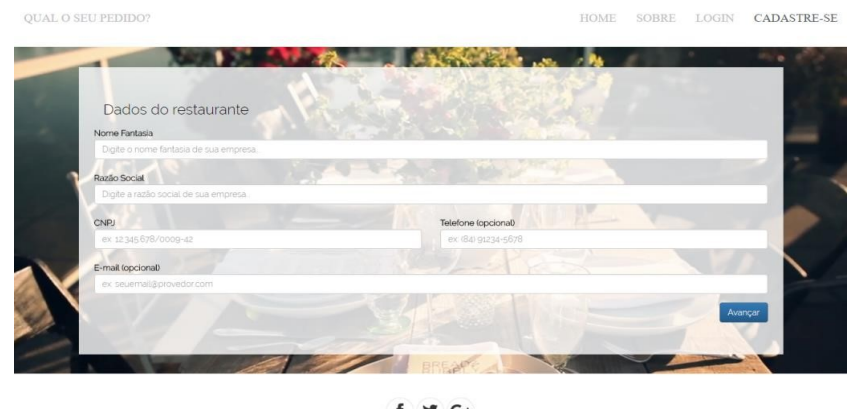

 $f \vee G$ Qual o seu pe ido © 2016 Privacy Policy

Fonte: Elaborada pelos autores (2017).

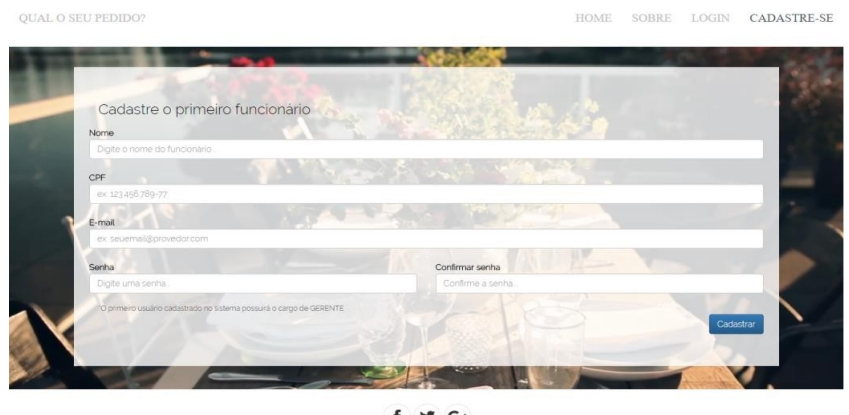

### Figura 22: Continuação da página de cadastro dos restaurantes.

 $f \circ G$ 

Fonte: Elaborada pelos autores (2017).

#### 4.3.3 Plataforma de gerenciamento de pedidos: Gerente e Cozinheiro

#### 4.3.3.1 Escolha do template

Para o desenvolvimento do gerenciador, responsável por administrar todas as informações do sistema, optou-se pela utilização do template Gentelella Bootstrap Admin Template, pois com toda a parte front-end previamente construída diminui o tempo de produção, deixando o foco principal no back-end. Mesmo assim, ainda foi necessário algumas mudanças no layout para uma melhor adaptação.

#### 4.3.3.2 Codificação do back-end

Uma das práticas modernas do PHP é o padrão de projeto MVC. Este padrão é dividido em camadas: Model, View e Controller. Na camada Model é feita a comunicação com o banco de dados e a criação de classes de objetos referentes às tabelas do banco. Na camada View está presente toda a informação visual que será apresentada ao usuário, como padrão, foram criados repositórios para cada classe

contendo arquivos referentes às listagens, edições, atualizações e inserções. A comunicação entre essas duas camadas é feita pela camada de Controller, a qual é acessada por requisições ao arquivo requests.php, passando como parâmetro a classe e a ação desejada. Para melhorar visualmente as URLs de requisição utilizou-se um recurso chamado URL amigável, a qual é configurada no servidor, neste caso o Apache, pelo arquivo *.htaccess.*<br>4.3.3.3 Página inicial e alteração das informações principais

Assim que o gerente do restaurante fizer o cadastro no website do sistema e posteriormente o login será redirecionado para o gerenciador, mais especificamente para a página de estatísticas, onde é apresentado informações dos pedidos e vendas dos últimos dias ou meses em forma de gráficos.

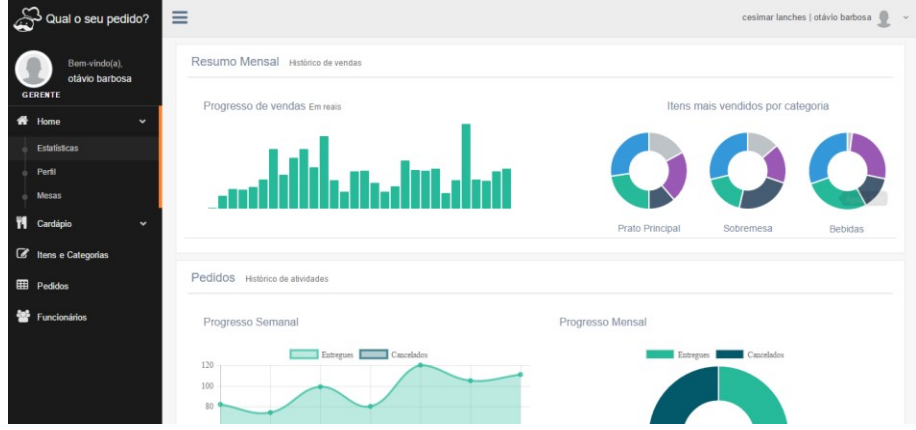

Figura 23: Página de estatísticas do gerenciador.

Fonte: Elaborada pelos autores (2017).

Para modificar as informações inseridas durante o processo de cadastramento do restaurante é necessário acessar para a página do perfil onde serão listadas todas as informações já inseridas e ao clicar no botão Editar Perfil o gerente poderá inserir ou atualizar os dados, desde a imagem do restaurante até a sua localização. As únicas informações que não poderão ser alteradas é o CNPJ e a razão social da empresa.

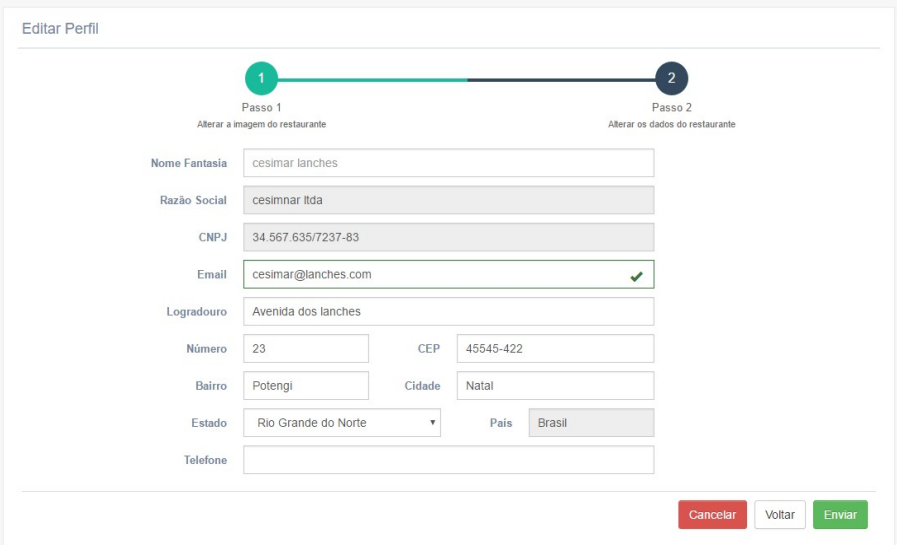

Figura 24: Página de edição dos dados do restaurante.

Da mesma forma que o gerente pode alterar as informações do restaurante ele também poderá modificar as informações dos funcionários, assim como adicionar novos funcionários que terão acesso ao sistema. É importante ressaltar que existirá níveis de acesso ao sistema, o qual será representado pela classificação dos funcionários em três tipos: gerente, cozinheiro e garçom. Essas classificações foram escolhidas de acordo com as principais categorias de funcionários presentes em restaurantes.

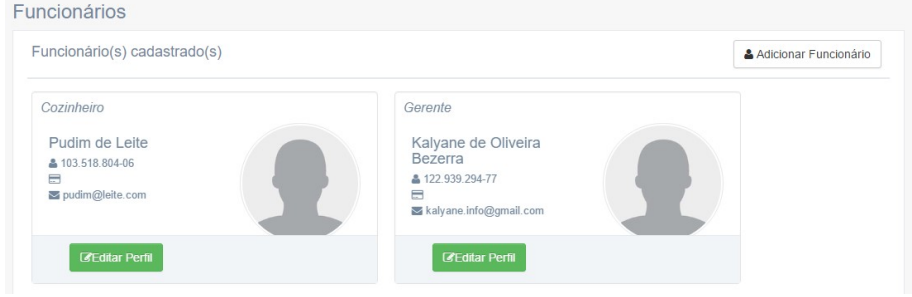

Figura 25: Página de listagem dos funcionários do restaurante.

Fonte: Elaborada pelos autores (2017).

Perfil de Ana Jardim Cavalcante Editar Perfil  $\begin{pmatrix} 2 \end{pmatrix}$ Passo 1 Passo 2 Alterar a in agem do funcionário Nome Ana Jardim Cavalcante 249.649.985-20 CPF Email ana.garden@k.com Matricula Gerente  $Cargo$ Senha Digite a senha Confirmar Senha | Digite a senha novamente Cancelar Voltar Excluir Atualizar

Figura 26: Página de edição dos dados do funcionário.

Fonte: Elaborada pelos autores (2017).

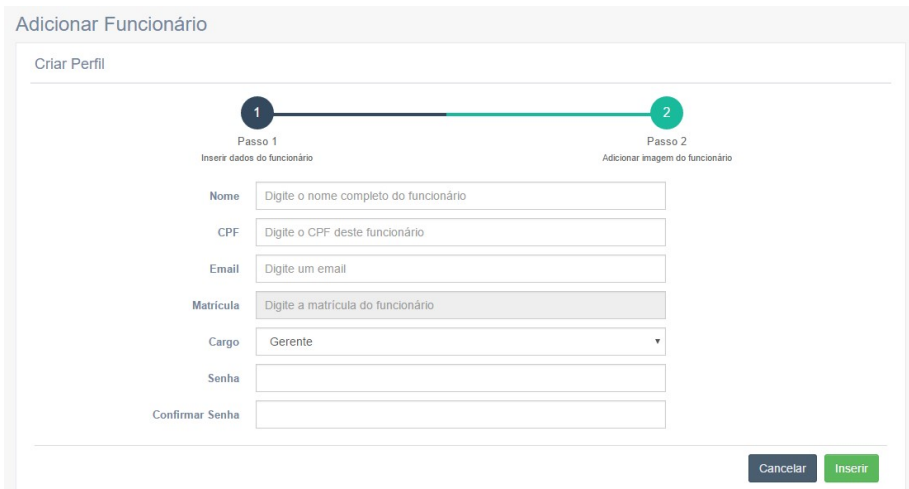

Figura 27: Página de inserção de um novo funcionário.

Fonte: Elaborada pelos autores (2017).

#### 4.3.3.4 Níveis de acesso

Os funcionários do tipo gerente terão acesso a todo o sistema, sendo assim um super usuário. Já o cozinheiro apenas terá acesso a página de pedidos, onde será listado todos os pedidos em ordem de envio. O cozinheiro também poderá interagir com a página, atualizando os status dos pedidos para: Entregue, Cancelado e Em execução. Vale ressaltar que assim que um pedido é enviado o status inicial dele é Aguardando, ou seja, fica aguardando alguma interação do cozinheiro. Apesar da organização dos pedidos serem feitas em ordem de envio, quando um pedido é classificado como Cancelado ou Entregue eles automaticamente são enviados para o final da lista.

Figura 28: Página de listagem dos pedidos em ordem de envio (página do

| Tabela de pedidos qual o seu pedido?<br>$\wedge$ $\neq$ $x$ |             |                     |                |               |                                       |  |
|-------------------------------------------------------------|-------------|---------------------|----------------|---------------|---------------------------------------|--|
| ID item_pedido                                              | <b>Mesa</b> | Pedido              | Quantidade     | <b>Status</b> |                                       |  |
|                                                             | 401         | Água Mineral        | $\overline{2}$ | Aguardando    | $\pmb{\times}$<br>$\cdots$            |  |
| $\overline{2}$                                              | 401         | Refrigerante de Uva |                | Entregue      | $\boldsymbol{\times}$<br>$\cdots$     |  |
| 3                                                           | 401         | Sopa de Cebola      | $\overline{2}$ | Cancelado     | $\boldsymbol{\mathsf{x}}$<br>$\cdots$ |  |

#### 4.3.3.5 Categorias e itens do restaurante

Para inserir itens é necessário criar uma categoria correspondente ao item, por exemplo na categoria sobremesa podemos encontrar itens como pudim, pavê, mousse, entre outros. As categorias serão listadas em forma de abas, e ao clicar sobre elas será mostrado inicialmente um formulário, onde poderá ser adicionado itens à categoria selecionada, adicionando informações como Nome do produto, Descrição do produto e uma imagem, a qual será bastante importante para a identificação do produto pelo cliente.

| Itens e Categorias                                             |                                          |
|----------------------------------------------------------------|------------------------------------------|
| bebidas x<br>Criar nova categoria +<br>Massas x<br>sobremesa x |                                          |
| Criar categoria<br>Nome da categoria: ex: sobremesa            |                                          |
|                                                                | Qual o seu pedido @ 2016. Privacy Policy |

Figura 30: Aba de uma determinada categoria e o seu conteúdo.

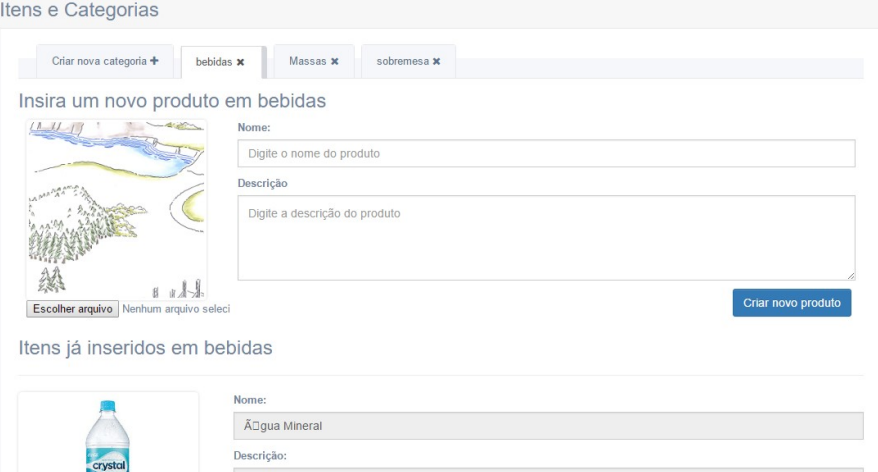

Fonte: Elaborada pelos autores (2017).

Caso seja necessário alguma modificação das informações dos itens ou até mesmo a exclusão deles o gerente poderá selecionar os botões de Alterar Informações ou Excluir.

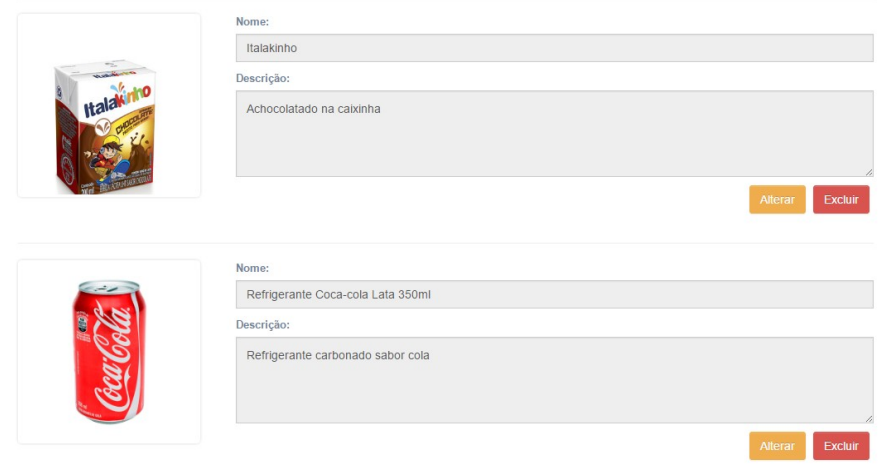

Figura 31: Listagem dos itens presentes em uma determinada categoria.

# Fonte: Elaborada pelos autores (2017). 4.3.3.6 Criação do cardápio e inserção de categorias e itens

Para a inserção de produtos no cardápio é de suma importância a criação de um cardápio. O restaurante poderá criar quantos cardápios forem necessários, pois em algumas empresas devido a demanda ou até mesmo algum evento o restaurante pode optar pela criação de algum cardápio especial que supra as suas necessidades. Por esse motivo, no momento em que o gerente preenche o formulário de criação de um cardápio é indispensável que coloque a data de vigência, para que esse cardápio fique disponível para os clientes apenas naquele período de tempo.

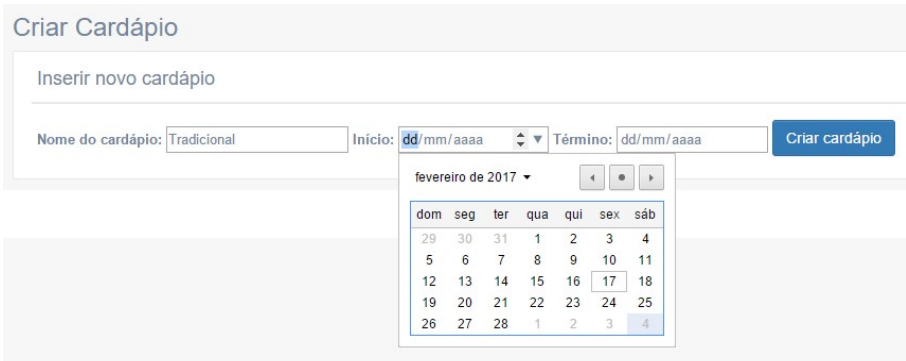

Figura 32: Página de inserção de um novo cardápio.

Fonte: Elaborada pelos autores (2017).

Após a criação dos cardápios, eles serão listado na aba Cardápio do menu principal, e ao clicar sobre o nome do cardápio escolhido abrirá uma página específica criada dinamicamente para cada cardápio, mostrando as informações gerais, como nome e período de vigência, além das categorias que estarão presentes no cardápio e sua lista de itens.

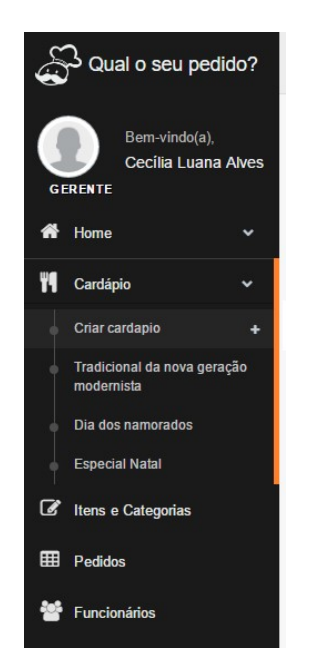

Figura 33: Listagem dos cardápios já inseridos.

Fonte: Elaborada pelos autores (2017).

Figura 34: Página que mostra os dados de um cardápio.

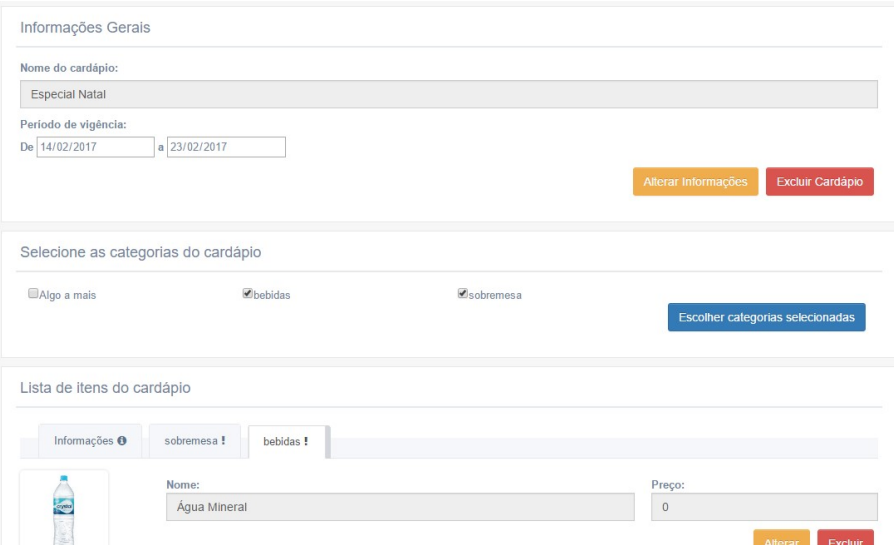

Fonte: Elaborada pelos autores (2017).

Os itens só poderão ser inseridos por meio da seleção das categorias. Assim que forem selecionadas as categorias desejadas no cardápio elas serão automaticamente listadas na seção de itens do cardápio, juntamente com todos os itens presentes nelas. Logo que os itens forem inseridos no cardápio apresentarão o preço igual a R\$ 0,00 reais, essa informação poderá ser alterada por meio do botão Alterar e caso o restaurante não queira um determinado produto no cardápio o gerente poderá clicar no botão Excluir, dessa forma o produto será excluído do cardápio, mas não do sistema. Caso haja algum produto com o valor igual a R\$ 0,00 reais a figura de um ponto de exclamação será apresentado ao lado do nome da categoria que possui algum item com o valor igual a R\$ 0,00 reais. Esses produtos não serão listados no cardápio dos clientes.

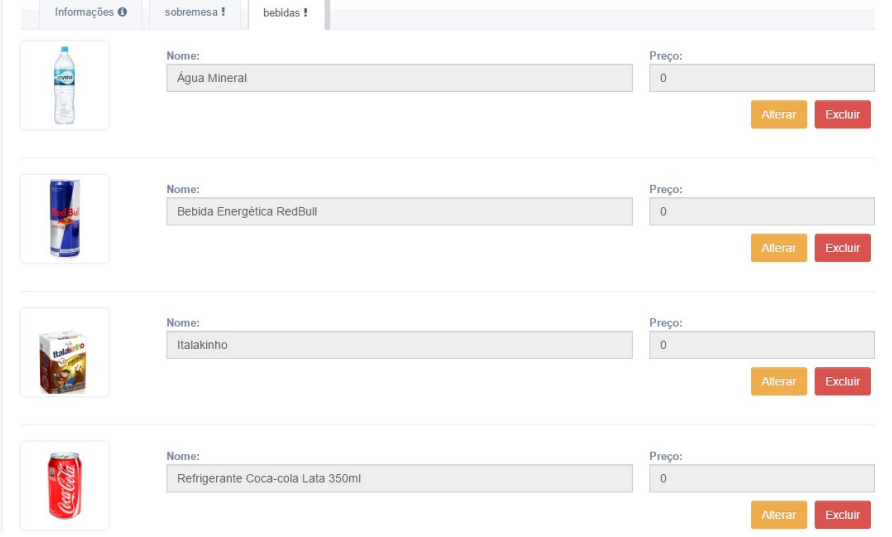

Figura 35: Listagem dos itens presentes em um cardápio.

Fonte: Elaborada pelos autores (2017).

#### 4.4 DESENVOLVIMENTO DA APLICAÇÃO

Durante o desenvolvimento do aplicativo, optou-se pela divisão em etapas para diminuir a quantidade de erros e facilitar a programação. As etapas se baseiam na construção da interface do aplicativo mobile, criação de uma API com os dados resultantes do banco de dados, comunicação da aplicação com a API, e por fim, a fase de testes.

#### 4.4.1 Protótipo de baixa fidelidade

Visando as interações com o usuário e a melhor disposição de informações, o design o aplicativo foi modelado de forma que os padrões de IHC fossem atendidos,<br>a fim de proporcionar ao usuário, por meio da usabilidade do sistema, a realização de tarefas de forma mais eficiente.

A escolha da utilização de um protótipo de baixa fidelidade fornece a simulação de tarefas emb uma interface que não possui relação com dados reais, ou seja, as interações de edições, exclusões, adições e atualizações não estão disponíveis. Para a implementação do protótipo foi utilizado o Ionic Creator, uma ferramenta de prototipagem drag & drop que possibilita a criação aplicações híbridas em lonic.

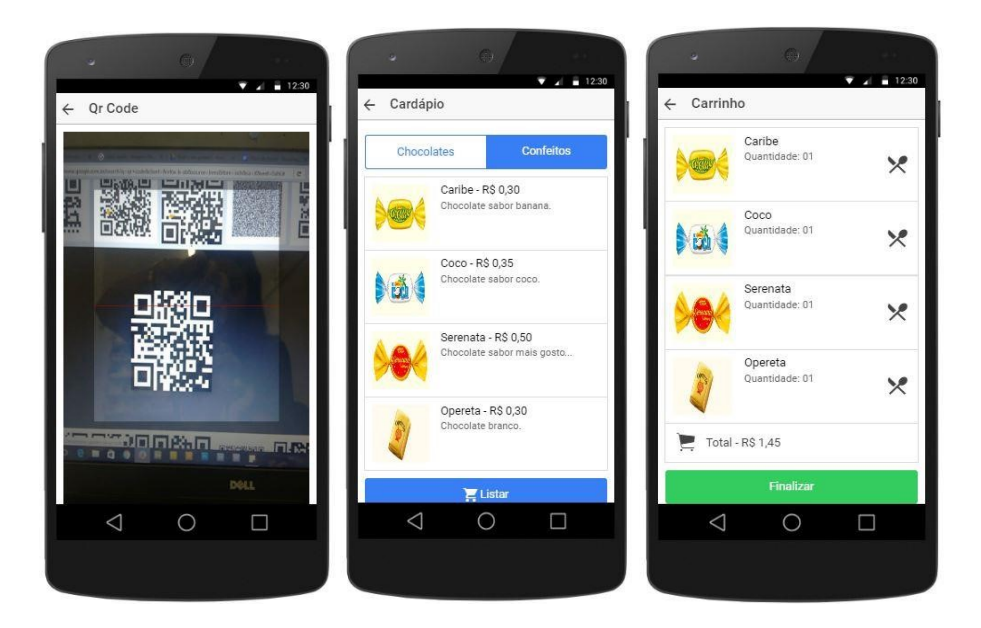

Figura 36: Protótipos de baixa fidelidade do aplicativo (cliente).

Fonte: Elaborada pelos autores (2017).

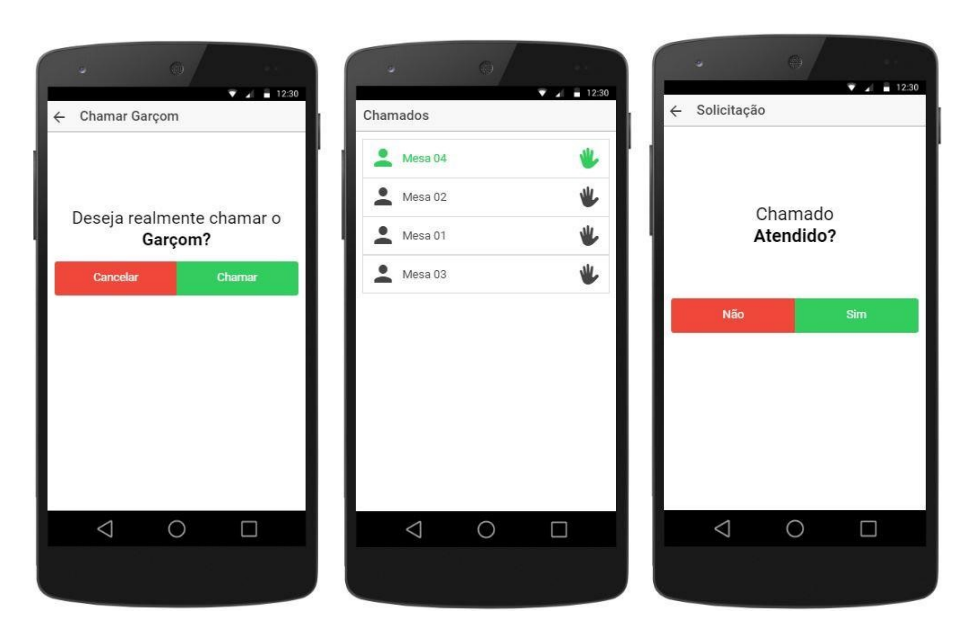

Figura 37: Protótipos de baixa fidelidade do aplicativo (garçom).

Fonte: Elaborada pelos autores (2017).

#### 4.4.1 Protótipo de alta fidelidade

4.4.1.1 Codificação do aplicativo com telas e aplicação na plataforma

Após a criação do projeto no IONIC foi gerado uma estrutura inicial de arquivos, dentre eles encontra-se a pasta www onde está localizado o projeto HTML, CSS<sup>e</sup> JavaScript. Como já foi dito anteriormente, todo o projeto é baseado em AngularJS.<br>Na utilização desse framework é vital a instância de um *module*, responsável por armazenar todos os controllers, funcionalidades, diretivas e serviços da aplicação.

 Para cada página do protótipo não-funcional foi necessário criar arquivos HTML, pois utilizamos de um recurso de rotas para a navegação entre diferentes páginas. A aplicação desse recurso é feita por meio da injeção da dependência \$stateProvider nas configurações do módulo, dessa forma, é informado para cada página a sua URL, o template e o controller.

#### 4.4.1.1.1 Comunicação com a API

A comunicação entre o aplicativo e as informações que estão armazenadas no banco de dados é feita através de requisições do tipo Ajax. Essas requisições, no AngularJS, são realizadas pela dependência \$http e podem ser do tipo GET, para receber informações, ou POST, para enviar informações informações de forma mais segura.

As requisições são feitas para o arquivo requests.php, que fica localizado na pasta raiz do sistema. Nesse arquivo é vital a adição dos parâmetros **classe** e **acao**,<br>pois eles serão responsáveis para executar a função, localizada no controller da classe escolhida, que retornará os dados requisitados. Os dados sempre virão em formato JSON, para uma melhor manipulação e transferência.

#### 4.4.1.1.2 Página Inicial e leitura do QrCode

 A implementação do primeiro requisito essencial para o funcionamento da aplicação, a leitura do QrCode, tem início com a utilização de um plugin disponibilizado pelo NgCordova, o Barcode Scanner, o qual automaticamente escaneia um código de barras e retorna os dados. Com os dados retornados é possível fazer uma comunicação com o banco de dados, por meio do CNPJ do restaurante e a mesa do usuário.

Assim que é constatado a existência do restaurante, o aplicativo cria um objeto do tipo JSON com todas as informações necessárias para a realização do pedido. Essas informações ficam de fácil acesso durante toda aplicação, pois é utilizado a dependência \$rootScope. A medida que o usuário vai escolhendo o seu pedido essa variável global vai sendo atualizada com as preferências.

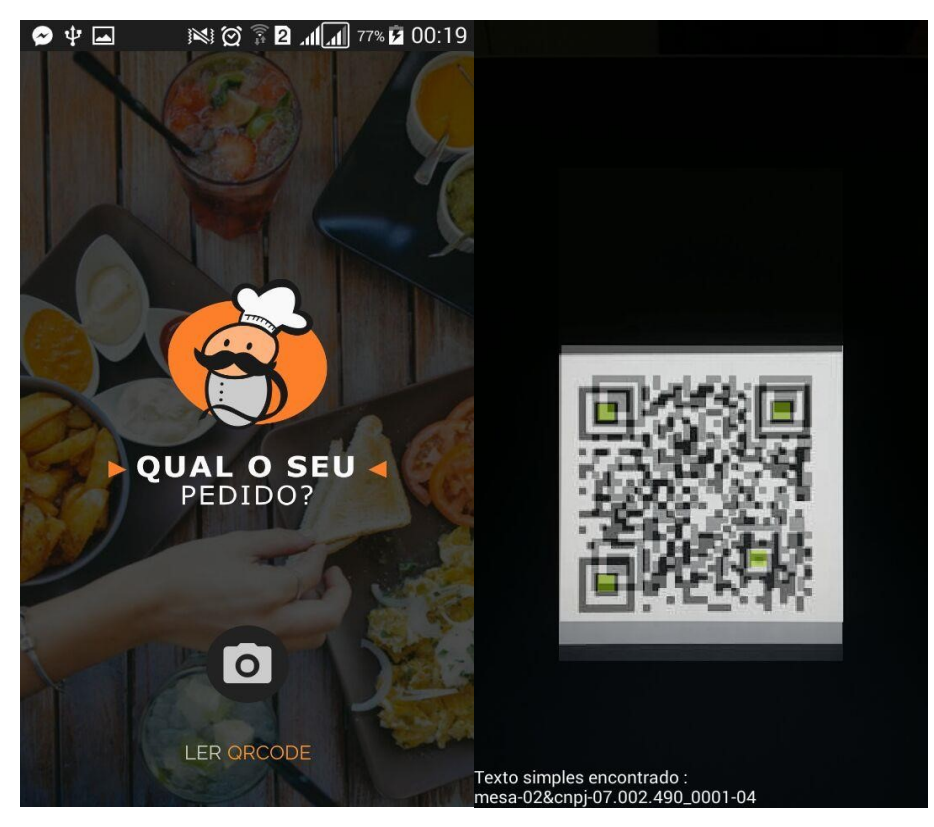

Figura 38: Página inicial e de leitura do QrCode.

Fonte: Elaborada pelos autores (2017).

#### 4.4.1.1.3 Página de cardápios

Como já foi apresentado anteriormente, o restaurante poderá criar vários cardápios para seus clientes, com isso, a página de cardápios mostra os cardápios que estão disponíveis, de acordo com a data, para aquele determinado restaurante.

A requisição realizada para a recuperação dos cardápios retorna um array de cardápios em JSON. Os campos presentes são: idcardapio, periodoinicial, periodofinal, cnpjrestaurane e nome. Após isso, ocorre uma análise dos cardápios de acordo com o período que o mesmo estará disponível.<br>A listagem dos cardápios é feita pela diretiva *ng-repeat*, a qual recebe um *array* 

de objetos do tipo cardápio e cria uma lista com o nome de cada um. Assim que o usuário seleciona o cardápio desejado, a página é redirecionada para a página de categorias por meio do recurso das rotas e da dependência \$location.

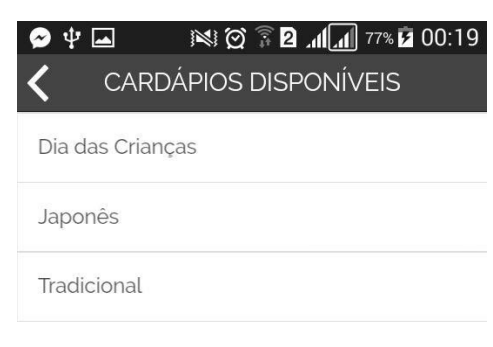

Figura 39: Lista de cardápios disponíveis no restaurante.

Fonte: Elaborada pelos autores (2017).

#### 4.4.1.1.4 Página de categorias do cardápio

Para conseguir acessar a página de categorias, tem que passar obrigatoriamente um parâmetro com o id do cardápio escolhido, pois só assim saberá quais são as suas respectivas categorias. Essas categorias são retornadas por meio de duas requisições à API. A primeira recebe como parâmetro o CNPJ do restaurante e o id do cardápio, esse último é adquirido por meio da dependência *\$stateParams,*<br>retornando o id das categorias. A segunda é realizada dentro de um *loop* em JavaScript, percorrendo o array com os ids das categorias e retornando as informações de cada categoria do cardápio.

Como recurso visual, a página de categorias apresenta as categorias em um container, onde possui o nome e um imagem para representar a categoria. A listagem das categorias é feita pelo ng-repeat. Já que todas as imagens estão presentes no servidor, é feita uma requisição para cada imagem no diretório http://qualoseupedido.esy.es/uploads/. Quando o usuário seleciona a categoria desejada, ele é redirecionado para a páginas de itens do cardápio, da mesma forma que no redirecionamento anterior, passa-se como parâmetro o id da categoria escolhida.

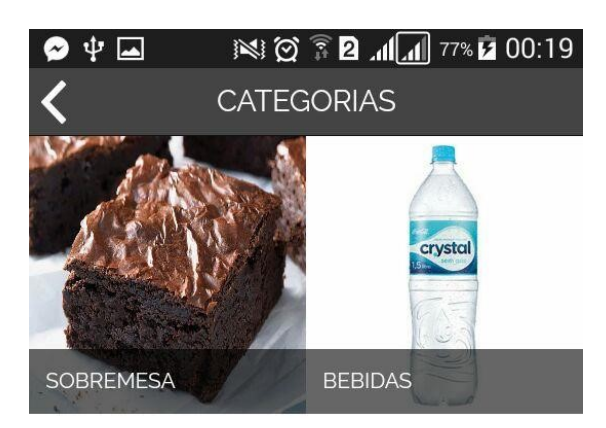

Figura 40: Página com as categorias do cardápio.

Fonte: Elaborada pelos autores (2017).

#### 4.4.1.1.5 Página de itens do cardápio

Logo após a seleção da categoria, o aplicativo lista todos os itens da respectiva categoria do cardápio escolhido. As informações apresentadas para cada item são: nome; preço; categoria; imagem e a quantidade. Esses itens estão contidos em um array de objetos JSON, que foi criado a partir de requisições ao servidor. Para adicionar ou remover itens do carrinho de compras, o usuário deve

selecionar o ícone de carrinho do item desejado. Quando isso ocorre, o item é adicionado à variável global, responsável por armazenar o pedido. Em seguida, o botão de carrinho fica invisível, com a função ng-hide do AngularJS, e aparecem dois botões, com a diretiva ng-show, para adicionar ou remover o item. Assim que a quantidade do produto é alterada, é apresentada dinamicamente ao lado dos botões. Caso a quantidade for zero, os botões para alterar a quantidade desaparecem e prevalece o botão do carrinho.

Nesta mesma página existe um menu inferior, o qual serve para visualizar a página de carrinho ou chamar o garçom. Esse menu fica fixo para um rápido acesso do usuário ao seu conteúdo.

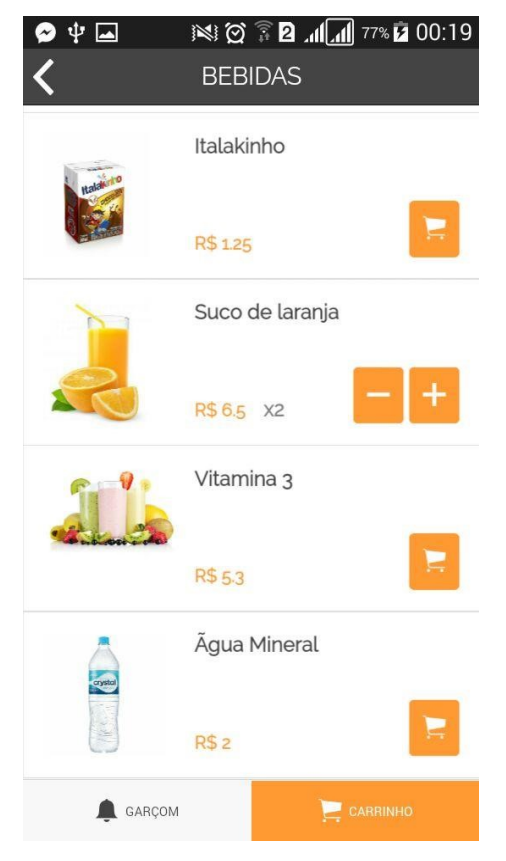

Figura 41: Página de uma categoria específica.

Fonte: Elaborada pelos autores (2017).

#### 4.4.1.1.6 Página de carrinho

A página de carrinho apresenta todos os itens que estão armazenados na variável global do pedido do cliente. Da mesma forma que a página de itens, o cliente também pode alterar a quantidade de itens do carrinho. Mas, quando a quantidade chega a zero o item sai do carrinho. **inferior da página. Nesse botão é apresenta todos** é alternado e apresenta do texto "comprar" e o valor da compra<br>
A página de carrinho e apresenta todos os itens que estão armazenados na<br>
variável global do pedido do cl

Para finalizar o pedido, o cliente precisa clicar no botão localizado na barra A cada alteração da quantidade de itens o valor é alterado, deixando o usuário ciente do seu pedido.

Ao encerrar o pedido, uma requisição do tipo POST é feita ao servidor, passando todas as informações que estão armazenadas na variável global. Dessa forma, o restaurante poderá visualizar os pedidos realizados pelos seus clientes dinamicamente. O usuário do aplicativo consegue acompanhar quando o restaurante muda o status do pedido.

Figura 42: Página de carrinho.

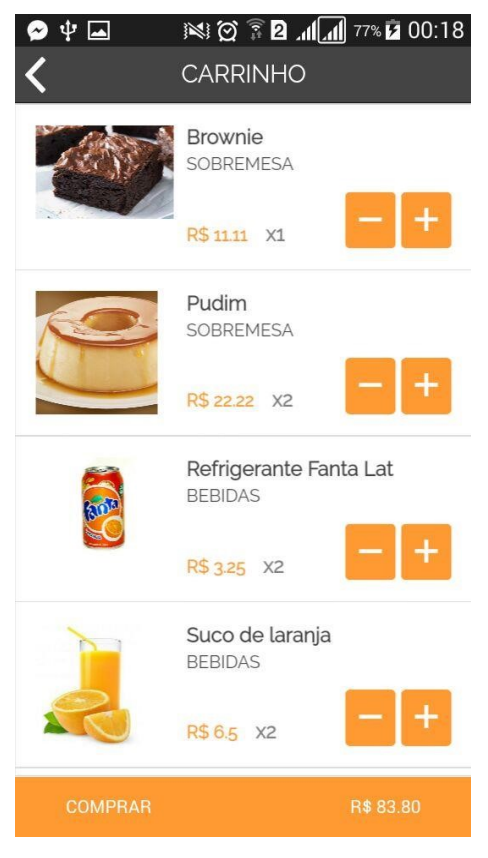

Fonte: Elaborada pelos autores (2017).

### 4.5 IDENTIDADE VISUAL

#### 4.5.1 Estilo

O design do aplicativo foi orientado a partir de elemento como: a tipografia, os grids, a paleta de cores de forma que os elementos visuais deem mais consistência ao sistema. Além disso, o layout do sistema se adequa aos mais variados tamanhos de tela, devido ao processo de criação a partir de escalas. (MATERIAL... 2017). 4.5.1.1 Ícones

Os ícones são formas geométricas utilizadas para representar visualmente ideias, recursos ou até mesmo alguns tópicos. Ao desenvolver o sistema utilizou-se os mais variados ícones, afim de tornar o aplicativo visualmente mais agradável ao usuário. (MATERIAL... 2017).

### 4.5.1.1.1 Ícone do produto

Para expressão visual do produto, e comunicação ideia central do aplicativo, foi utilizado a logomarca em uma versão reduzida obedecendo os padrões de grid e posicionando graficamente de modo que resulte em um sistema mais flexível e coerente.

Figura 43: Ícone do aplicativo.

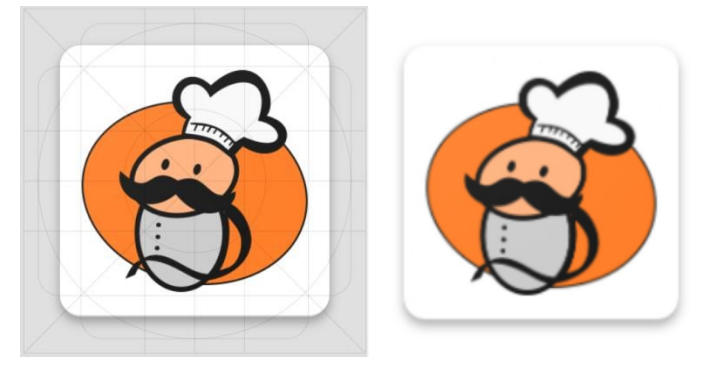

Fonte: Elaborada pelos autores (2017).

### 4.5.1.1.2 Ícones do App

Comandos por meio de ícones, tornam o sistema visualmente mais prático se feito com um design simples, moderno e amigável. Cada ícone é reduzido a sua forma mínima e podem representar até ações mais comuns, como excluir, imprimir e salvar.<br>(MATERIAL... 2017).

Os ícones abaixo foram disponibilizados pelo ionic framework e utilizados no aplicativo, que proporcionou uma melhor usabilidade devido ser visualmente mais eficiente ao demonstrar as ações que o usuário deseja completar.

Figura 44: Ícones presentes no aplicativo.

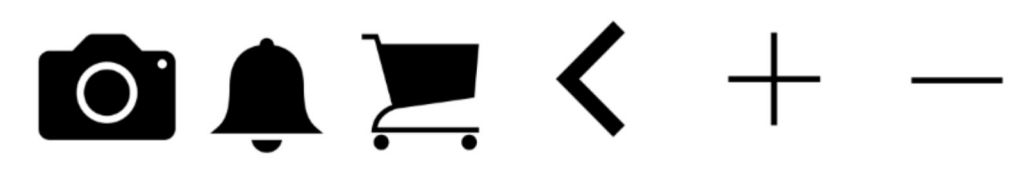

Fonte: Elaborada pelos autores (2017).

#### 4.5.2 Layout

Como um método de facilitar ao usuário a exploração e alternância entre páginas, foi criado a barra de navegação inferior para a visualização de duas páginas: Chamar garçom, que tem como função solicitar ao garçom, por meio do aplicativo que vá até a mesa do cliente que fez a chamada. Além da tela do carrinho, na qual o usuário poderá visualizar a lista de produtos adicionados ao, juntamente ao preço.

Já na navegação superior, o método de divisão por categoria em uma lista, é organizado de forma que, juntamente com o menu inferior não cause confusão ao navegar no aplicativo, e sim que proporcione uma navegação mais rápida, fluida para que o usuário possa fazer sua escolha de itens sem dificuldade.

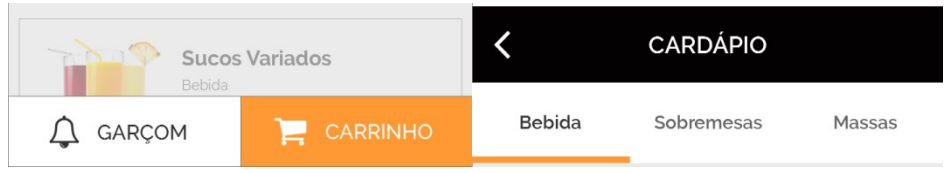

Figura 45: Barras de navegação do aplicativo.

Fonte: Elaborada pelos autores (2017).

#### 5 CONCLUSÃO

Neste trabalho abordamos a partir da problemática encontrada, a necessidade de aperfeiçoar o processo de gerenciamento de pedidos em restaurantes. Nesta perspectiva, a inserção de um sistema completo de administração de pedidos em restaurantes, objetivando-se aumentar a produtividade e eficiência no atendimento aos clientes, é medida que se impõe.

Cumprimos todos os objetivos que propusemos uma vez que realizamos um estudo panorâmico acerca dos processos de atendimento em restaurantes e pesquisas para o levantamento de dados dos potenciais usuários. E essencialmente, desenvolvemos o aplicativo móvel para os clientes realizarem pedidos, website, e gerenciador, no qual o gerente e cozinheiro podem administrar os pedidos que estão sendo realizados pelo aplicativo do cliente. Contudo, uma modificação futura a ser implementada é construção de um aplicativo para o garçom, para que o mesmo possa gerenciar os chamados e pedidos dos clientes em suas respectivas mesas. A posteriori, visamos simular a utilização do sistema como um todo em um

ambiente propício, e fazer um levantamento das potencialidades e necessidades do sistema, a fim de aperfeiçoar e, por conseguinte tornar mais viável para utilização em grandes empreendimentos.
## REFERÊNCIAS

ANDRADE, Adrianne Paula Vieira et al. Adoção de sistemas de armazenamento de dados na nuvem: Um estudo com usuários finais. Revista de Administração e Inovação, São Paulo, v. 12, n. 4, p.04-25, dez. 2015.

BARBOSA, Simone Diniz Junqueira; SILVA, Bruno Santana da. Interação humano computador. Rio de Janeiro: Elsevier, 2010. 384 p. (Série SBC, Sociedade

Brasileira de Computação).<br>BARDE, Anurag S. Cloud Computing and Its Vision 2015!! **International journal of** computer and communication engineering, [s.l.], p.450-454, 2013.

BARKER, Kimberley R et al. The implementation of embedded quick response codes into library resources to improve service delivery. Journal of the medical library association: JMLA, [s.l.], v. 100, n. 1, p.68-71, jan. 2012.

BOOTSTRAP. Disponível em: <http://getbootstrap.com/>. Acesso em: 23 set. 2017.

COMSCORE INC. QR code usage among european smartphone owners doubles over past year. 2012. Disponível em:

<http://www.comscore.com/Insights/Press-Releases/2012/9/QR-Code-Usage-Among -European-Smartphone-Owners-Doubles-Over-Past-Year?cs\_edgescape\_cc=BR>. Acesso em: 23 jun. 2017.

CORDOVA. Disponível em: <https://cordova.apache.org/>. Acesso em: 25 set. 2017.

COURAGE, C.; BAXTER, K. Understanding your users: a practical guide to user requirements, methods, tolls, and techniques. San Francisco, CA: Morgan Kaufmann Publishers, 2005.

DONOVAN, Mark. **The state of mobile:** U.S. mobile media landscape and trends.<br>2010. Disponível em: <http://www.comscore.com/Insights/Presentations-and-Whitepapers/2010/The-State-of-Mobile-US-Mobile-Media-Landscape-and-Trends?cs \_edgescape\_cc=US>. Acesso em: 11 jun. 2017.

ERICKSON, John; SIAU, Keng. Theoretical and practical complexity of modeling methods. Communications Of The Acm, [s.l.], v. 50, n. 8, p.46-51, 1 ago. 2007. Association for Computing Machinery (ACM). http://dx.doi.org/10.1145/1278201.1278205.

FAKIH, Khodr et al. Does restaurant menu information affect customer attitudes and behavioral intentions? A cross-segment empirical analysis using PLS-SEM. International Journal Of Hospitality Management, [s.l.], v. 57, p.71-83, ago. 2016.

FENU, Gianni; PAU, Pier Luigi. An Analysis of Features and Tendencies in Mobile Banking Apps. Procedia Computer Science, [s.l.], v. 56, p.26-33, 2015

FGV. Pesquisa Anual do Uso de TI nas Empresas., GVcia, FGVEAESP, 27ª edição, 2016.

FILIMONAU, Viachaslau; KRIVCOVA, Marija. Restaurant menu design and more responsible consumer food choice: An exploratory study of managerial perceptions. Journal Of Cleaner Production, [s.l.], v. 143, p.516-527, fev. 2017.

FLANAGAN, David. JavaScript: o guia definitivo. 4. ed. São Paulo: Bookman, 2004. 818 p.

GABARDO, Ademir Cristiano. PHP e MVC com Codelgniter. São Paulo: Novatec Ltda, 2012. 286 p.

GIORGIANO, Carlos Vital. M-business: conceitos, características e aplicações. RMS – Revista Metropolitana de Sustentabilidade, v.2, n. 2, p.5, 2012.

GRAY, Dave. Emphaty Map. 2017. Disponível em: <http://gamestorming.com/empathy-mapping/>. Acesso em: 20 out. 2017. (a)

GRAY, Dave. Update to the Empathy Map. 2017. Disponível em: <http://gamestorming.com/update-to-the-empathy-map/>. Acesso em: 20 out. 2017. (b)

INTRODUCING JSON. Disponível em: <http://www.json.org/>. Acesso em: 22 set. 2017.

IONIC. Disponível em: <http://ionicframework.com/>. Acesso em: 26 set. 2017.

JULIO, Rennan A. 5 tendências do segmento de alimentação em 2017. Pequena Empresas e Grandes Negócios, 2017. Disponível em:

<http://revistapegn.globo.com/Feira-do-Empreendedor-SP/noticia/2017/01/5 tendencias-do-segmento-de-alimentacao-em-2017.html>. Acesso em: 18 maio 2017.

KARASINSKI, Lucas. O que significa cada quadrado de um QR Code? 2013. Disponível em: <https://www.tecmundo.com.br/qr-code/37372-o-que-significa-cada quadrado-de-um-qr-code-.htm>. Acesso em: 15 jun. 2017.

KORTUM, Philip; SORBER, Mary. Measuring the usability of mobile applications for phones and tablets. **International journal of human-computer interaction**, [s.l.], v. 31, n. 8, p.518-529, 31 jul. 2015.

LANDIM, Wikerson. Restaurantes apostam em apps para celular como diferencial. 2014. Elaborada por TecMundo. Disponível em: <https://www.tecmundo.com.br/apps/54967-restaurantes-apostam-apps-celulardiferencial.htm>. Acesso em: 20 abr. 2017.

LEE, Craig; HALLAK, Rob; SARDESHMUKH, Shruti R. Innovation, entrepreneurship, and restaurant performance: a higherorder structural model. Tourism Management, [s.l.], v. 53, p.215228, abr. 2016.

MATERIAL Design. 2017. Disponível em: <https://material.io/guidelines/>. Acesso em: 20 set. 2017.

ROGERS, Everett M. Diffusion of Innovations. 5. ed. New York: The Free Press, 2003.

SHARP, H.; ROGERS, Y.; PREECE, J. Interaction design: beyond human computer interaction. 2. ed. New York, NY: John Wiley & Sons, 2007.

SILVA, Maurício Samy. CSS3: Desenvolva aplicações web profissionais com o uso dos poderosos recursos de estilização das CSS3. São Paulo: Novatec Ltda, 2012. 494 p.<br>**HTML5**: A linguagem de marcação que revolucionou a web. 2. ed. São

Paulo: Novatec Ltda, 2014. 335 p.

SOMMERVILLE, Ian. Engenharia de software. 9. ed. São Paulo: Pearson Prentice Hall, 2011. 529 p.

SCHULTZ, Michelle Kelly. A case study on the appropriateness of using quick response (QR) codes in libraries and museums. Library & Information Science Research, [s.l.], v. 35, n. 3, p.207-215, jul. 2013. Elsevier BV. http://dx.doi.org/10.1016/j.lisr.2013.03.002.

ULLMAN, Larry. PHP 6 e MySQL 5 para web sites dinâmicos: aprenda PHP e MySQL com rapidez e eficiência. Rio de Janeiro: Ciência Moderna Ltda, 2008. 874 p.

WHAT is jQuery? 2017. Disponível em: <https://jquery.com/>. Acesso em: 21 set. 2017.

WHY AngularJS? Disponível em: <https://angularjs.org/>. Acesso em: 23 set. 2017.

### APÊNDICE A - Questionário de Avaliação - Restaurantes

### QUESTIONÁRIO DE AVALIAÇÃO - RESTAURANTES

O questionário a seguir tem como objetivo coletar dados acerca do nível de satisfação/insatisfação no processo de organização de pedidos, em restaurantes.<br>As respostas são de suma importância para avaliação e dados por um projeto de pesquisa, em

desenvolvimento por 3 alunos do 4º ano do curso técnico em Informática para Internet do IFRN - Campus Natal/ZN. O conteúdo deste questionário é absolutamente confidencial. Qualquer informação identificando o respondente não será divulgada sob quaisquer circunstâncias.

#### INFORMAÇÕES BÁSICAS

- Quanto tempo em média é necessário para fazer um pedido? \_\_\_\_\_\_\_\_\_\_\_\_\_\_\_\_\_\_\_\_\_\_\_\_\_\_\_\_\_\_\_\_\_\_\_\_\_
- Categoria: f<br> Sorveteria Doçaria ○ Restaurantes ○ Pizzaria temáticos ○ Doçaria ○ Pizzaria ○ Restaurante de
	-
- Bistrô Churrascaria Comida por
- quilo

- $\circ$  Comida por  $\circ$  2014<br>  $\circ$  quilo  $\circ$  20  $\circ$  20  $\circ$  90 120  $\circ$  20  $\circ$  90 120  $\circ$  20 120  $\circ$  20 120  $\circ$  20 120  $\circ$  20 150  $\circ$  acima de 150  $\circ$
- 

# ORGANIZAÇÃO DOS PEDIDOS **EN ENCONO EN ENCONO EN EL ENCONO EN EL ENTERCIADO DE EL ENTERCIADO DE EL ENTERCIADO DE**<br>
O Necessário

Como são organizados os pedidos? ○ Em folhas de papel (comandas)

- 
- 
- Aplicativo Sistema de gerenciamento de pedidos

 $\mathcal{L}_\mathcal{L}$  , we are the set of the set of the set of the set of the set of the set of the set of the set of the set of the set of the set of the set of the set of the set of the set of the set of the set of the set of

 $\circ$  Outro:

\_\_\_\_\_\_\_\_\_\_\_\_\_\_\_\_\_\_\_\_\_\_\_\_\_\_\_\_\_\_\_\_\_\_\_\_\_ Como é disponibilizado o menu? \_\_\_\_\_\_\_\_\_\_\_\_\_\_\_\_\_\_\_\_\_\_\_\_\_\_\_\_\_\_\_\_\_\_\_\_\_

fast food ○ Outro: \_\_\_\_\_\_\_\_\_\_\_\_\_\_ Quanto tempo em média um cliente espera para receber o seu pedido?

> Já passou pela experiência de entregar um pedido errado? ○ Sim ○ Não

### AVALIAÇÃO DO NOSSO SISTEMA

Localização: \_\_\_\_\_\_\_\_\_\_\_\_\_\_\_\_\_\_\_\_\_\_\_\_\_\_\_\_\_\_\_\_\_\_\_\_\_ A inserção de um sistema de gerenciamento de pedidos online, neste estabelecimento seria:<br>○ Mais que necessário<br>○ Necessário<br>○ Desnecessário

- 
- 
- 

Outras informações:

### APÊNDICE B - Questionário de Avaliação - Clientes

## QUESTIONÁRIO DE AVALIAÇÃO - CLIENTES

O questionário a seguir tem como objetivo coletar dados acerca do nível de satisfação/insatisfação no processo de organização de pedidos, em restaurantes.<br>As respostas são de suma importância para avaliação e dados por um projeto de pesquisa, em

desenvolvimento por 3 alunos do 4º ano do curso técnico em Informática para Internet do IFRN - Campus Natal/ZN. O conteúdo deste questionário é absolutamente confidencial. Qualquer informação identificando o respondente não será divulgada sob quaisquer circunstâncias.

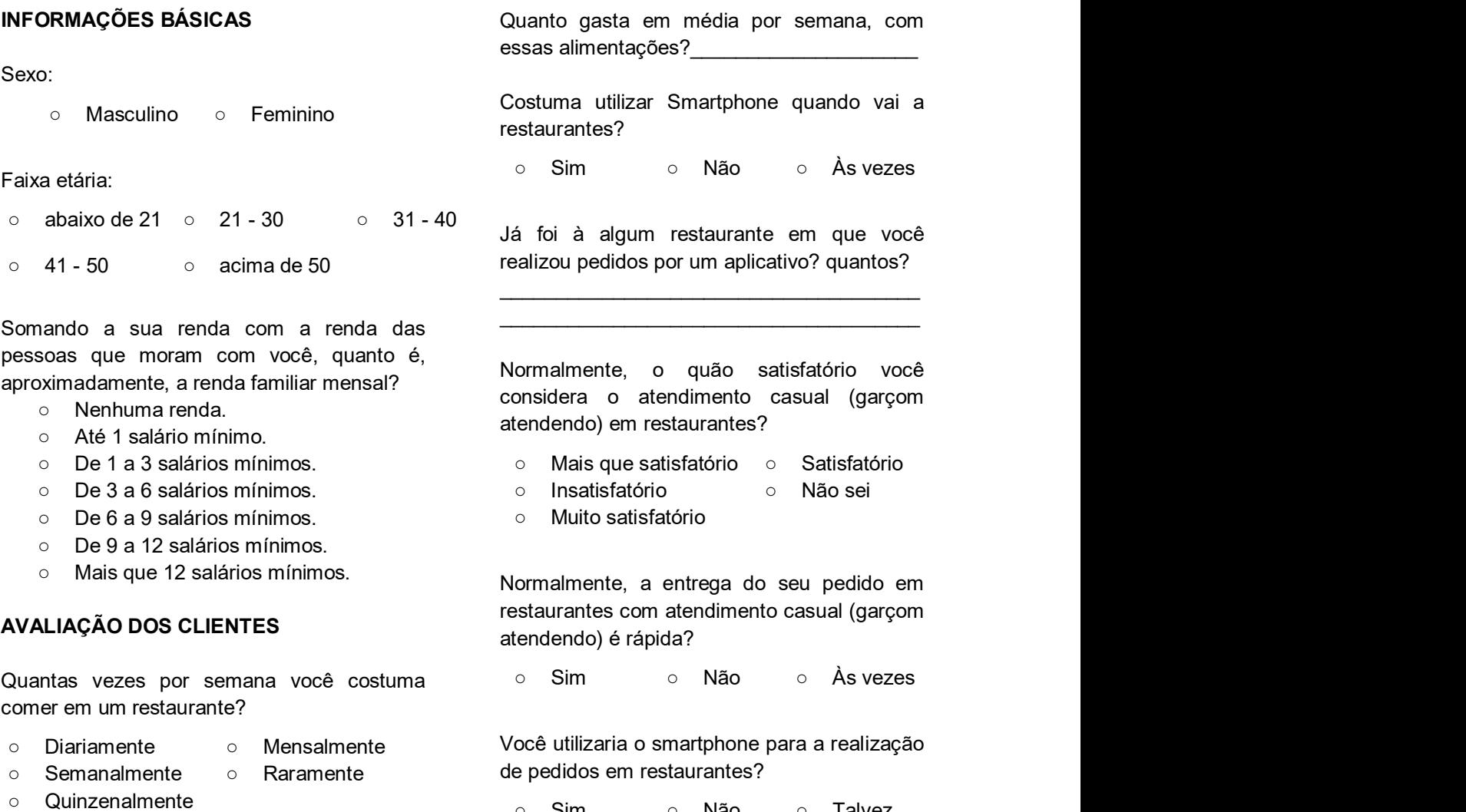

Você utilizaria o smartphone para a realização de pedidos em restaurantes?<br>○ Sim ○ Não ○ Talvez

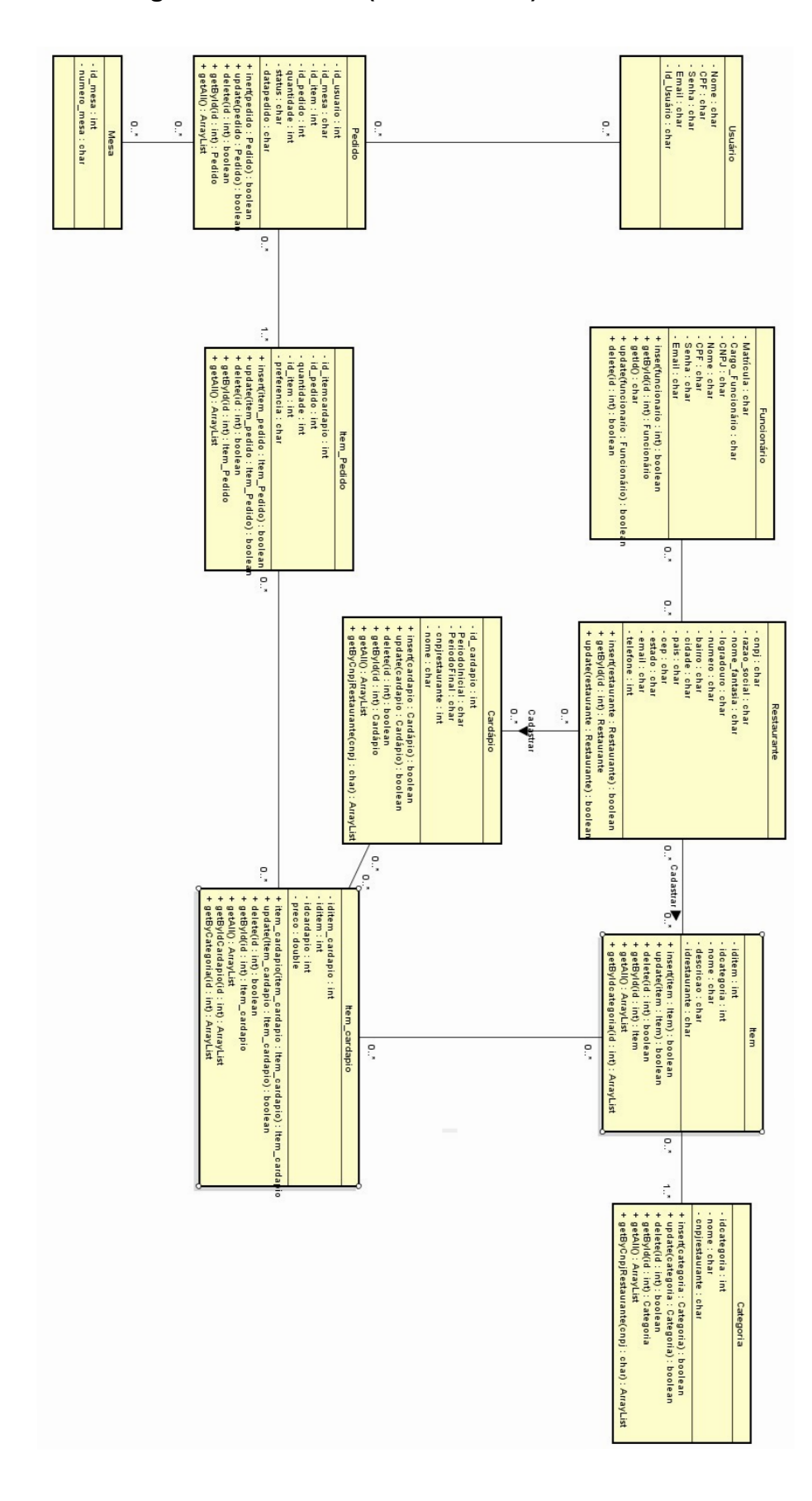

## APÊNDICE C - Diagrama de Classe (Gerenciador)

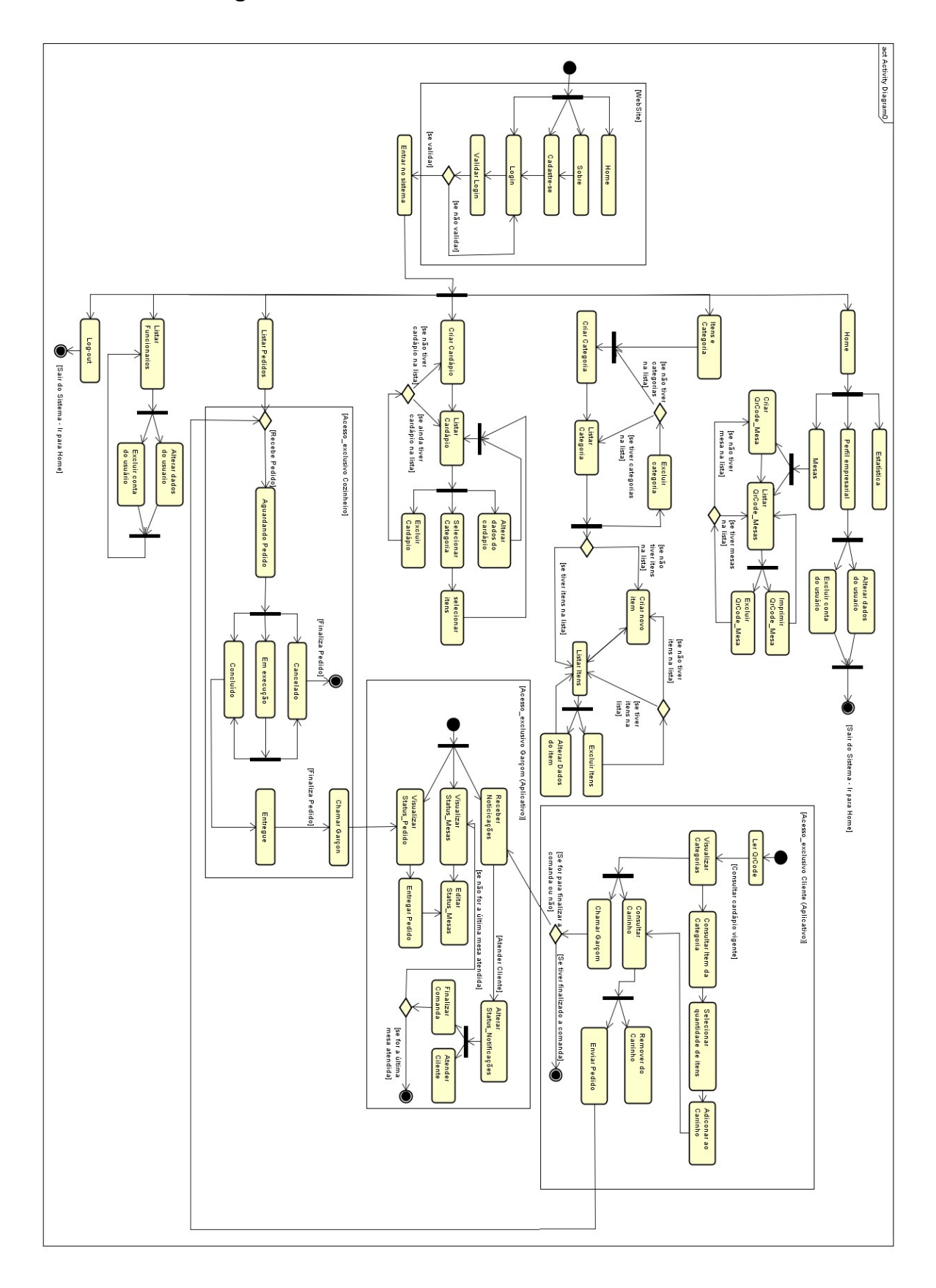

APÊNDICE D - Diagrama de Atividades